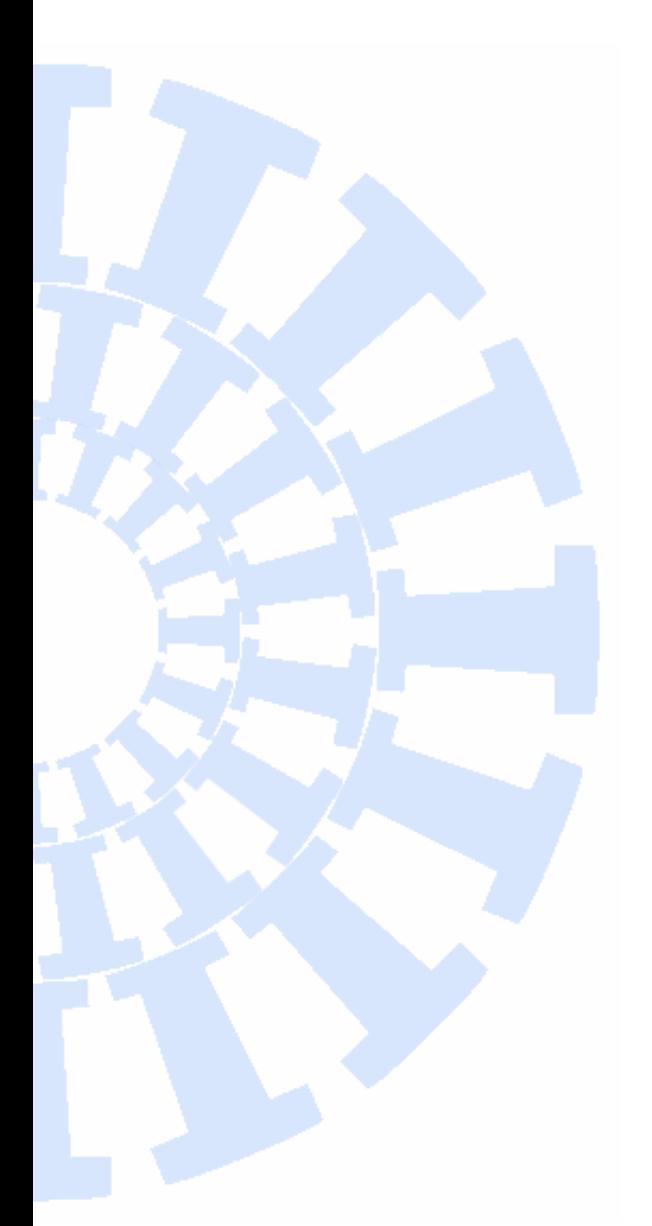

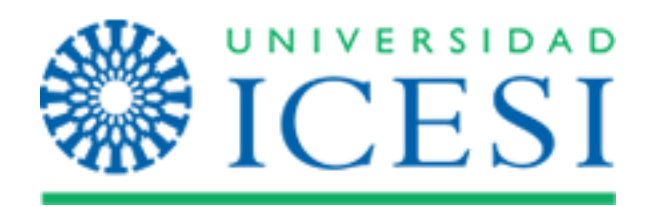

## **Departamento de Economía**

**Facultad de Ciencias Administrativas y Económicas**

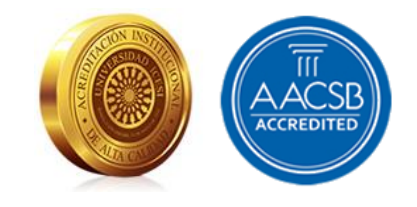

# **Economics Lecture Notes**

**Tutorial para la planeación de un proyecto de investigación en Gantter.**

> Julio Cesar Alonso Cifuentes María Fernanda Bonilla López

> > Icesi ELN No. 2

Marzo 2016

## **Tutorial para la planeación de un proyecto de investigación en Gantter.**

## **Julio Cesar Alonso Cifuentes María Fernanda Bonilla López**

Icesi ELN No. 2 Marzo 2016

### Universidad Icesi

Editor: Carlos Giovanni Gonzalez Espitia Profesor tiempo completo, Universidad Icesi [cggonzalez@icesi.edu.co](mailto:cggonzalez@icesi.edu.co)

Asistente editorial: Andres Felipe Hoyos Martin

Gestión Editorial Departamento de Economía - Universidad Icesi

Apuntes de Economía es una publicación del Departamento de Economía de la Universidad Icesi, cuya finalidad es divulgar las notas de clase de los docentes y brindar material didáctico para la instrucción en el área económica a diferentes niveles. El contenido de esta publicación es responsabilidad absoluta de los autores.

> [www.icesi.edu.co](http://www.icesi.edu.co/) Tel: 5552334. Fax: 5551441 Calle 18 # 122-135 Cali, Valle del Cauca, Colombia

#### **Tutorial para la planeación de un proyecto de investigación en Gantter.**

#### **Julio Cesar Alonso Cifuentes\***

#### **María Fernanda Bonilla López†**

#### **Contenido**

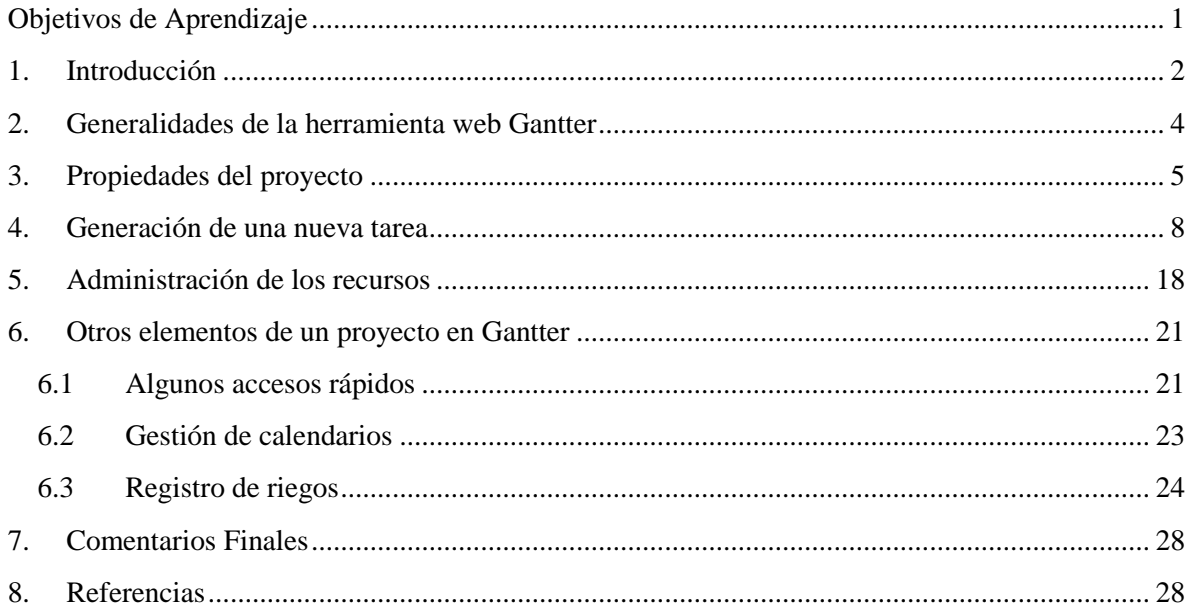

#### **Objetivos de Aprendizaje**

 $\overline{a}$ 

Al finalizar la lectura de este documento se espera que el lector esté en capacidad de:

- Reconocer el funcionamiento general de los diagramas de Gantt y de la aplicación Gantter.
- Identificar y situar dentro de un diagrama de Gantt las tareas y los recursos que componen un proyecto.
- Construir en Gantter un diagrama de Gantt para un proyecto sencillo de investigación.

<sup>\*</sup> Director del Centro de Investigación en Economía y Finanzas. Profesor Departamento de Economía, Universidad Icesi, Cali, Colombia. Jcalonso@icesi.edu.

<sup>†</sup> Asistente de investigación del Centro de Investigación en Economía y Finanzas, mfbonilla@icesi.edu.co

#### **1 Introducción**

Según Tamayo y Tamayo (2001) un proyecto de investigación es una estrategia metodológica que busca generar nuevo conocimiento o solución a un problema detectado. También es posible concebirlo como el planteamiento de algo, en el cual se indican y justifican los conjuntos de acciones necesarias para alcanzar un objetivo determinado, dentro de determinados parámetros de concepción, tiempo y recursos (Tamayo y Tamayo, 2001: Pág. 97).

Cabe distinguir tres etapas estructurales básicas en el desarrollo del proceso investigativo:

- 1. Etapa de concepción, planteamiento y formulación del proyecto de investigación científica.
- 2. Etapa de ejecución del proyecto o de desarrollo de la investigación.
- 3. Etapa de elaboración del informe de la investigación o de comunicación de resultados.

Respecto a la primera etapa básica en el desarrollo del proceso investigativo es importante planearse detalladamente los aspectos técnicos (que determinan el qué y el cómo: llamados parámetros conceptuales), los aspectos de administración y control (que determinan cuánto personal, con qué tiempo y cuánto vale el proyecto: llamados parámetros operativos), y finalmente los aspectos de infraestructura institucional y de personal (que determinan los perfiles de los recursos humanos, institucionales y técnicos con los cuales se va a emprender la elaboración del proyecto). (Tamayo y Tamayo, 2001: Pág. 101)

Los aspectos de administración y control pueden considerarse comunes a cualquier trabajo que se planifique y programe antes de realizarse. Dentro de las tareas a desarrollar se incluyen la elaboración de un cronograma de actividades y un presupuesto financiero. La primera tarea anteriormente nombrada, hace referencia a un cuadro por medio del cual se precisa la duración y el orden lógico en el que debe realizarse cada actividad (Tamayo y Tamayo, 2001: Pág. 103). Sin embargo, para poder elaborarlo es requisito fundamental que el investigador, sobre la base de los parámetros conceptuales previamente definidos, detalle con precisión el plan de actividades a realizar. Es decir, que operacionalice sus propósitos en acciones concretas de acuerdo con los factores de tiempo y de recursos humanos, técnicos y económicos de que pueda disponer. (Tamayo y Tamayo, 2001: Pág. 98)

En resumen, en el desarrollo de cualquier proyecto, es de vital importancia la etapa de planeación. En especial, la *formulación de un proyecto de investigación científica,* requiere disponer cuidadosamente, en un documento escrito, las actividades que han de llevarse a cabo y las especificaciones y parámetros de cada una de ellas, esto con el fin de evitar dejarlas en la memoria y garantizar mayor seguridad y precisión en el desarrollo del mismo.

En esta etapa de planeación o formulación del proyecto de investigación se requiere algún tipo de representación gráfica que exponga claramente las tareas, el tiempo asignado para la realización de cada una de ellas y los recursos que componen el proyecto. Los diagramas de Gantt (desarrollados por Henry Laurence Gantt entre 1910 y 1915) son una herramienta gráfica cuyo objetivo principal es mostrar el tiempo de dedicación previsto para diferentes tareas a lo largo del tiempo total previsto para el desarrollo del proyecto. En términos generales, el diagrama está compuesto por un eje vertical donde se establecen las tareas a realizar y un eje horizontal que muestra en un calendario la duración de cada una de ellas. Estos gráficos no solo son útiles para planear un proyecto, sino también para realizar seguimiento en la ejecución del mismo.

Para contextualizar un poco al lector, en el transcurso de este documento se desarrollará un ejemplo de aplicación que corresponde a un proyecto de investigación. Emplearemos este ejemplo con el fin de ilustrar cada uno de los componentes de un diagrama de Gantt.

Supongamos que nuestra intención es la creación de un proyecto de investigación, titulado Bancos: Análisis exploratorio por municipios. El proyecto consta de un cierto número de tareas y que inicia el 30 de mayo de 2016. Entre ellas, la primera corresponde a una búsqueda general de la bibliografía existente referente a la concentración bancaria en Colombia y se desarrollará entre el 30 de mayo y el 6 de junio de 2016. Después de seleccionar los documentos pertinentes. La segunda tarea consiste en la lectura y la elaboración de un informe de cada uno de éstos: el primero de ellos corresponde al documento "¿Qué tipo de relación existe en Colombia entre concentración bancaria y estabilidad financiera?" (2013) de Miguel Morales y Nancy Zamudio; dicha tarea se desarrollará entre el 9 y el 13 de junio. El resto de documentos seleccionados para su estudio, serán obviados para efectos de simplicidad del presente manual. La tercera y cuarta tarea del proyecto serán la resolución de dudas generadas en la lectura del anteriormente nombrado artículo y la búsqueda y descarga de la base de datos proveniente de la página web de la Asobancaria, las cuales se planean realizar el 16 de junio. El resto de tareas se encuentran detalladas en la [Tabla 1](#page-4-0) se presenta las demás tareas que involucra este proyecto, la interdependencia de las tareas, los recursos utilizados en el proyecto y la duración prevista de cada actividad.

|                 | Actividad                                                  |            |            | Fecha de inicio Fecha de finalización Depende de tarea No. | Recursos     |
|-----------------|------------------------------------------------------------|------------|------------|------------------------------------------------------------|--------------|
|                 | Busqueda general de la bibliografia existente              | 31/05/2016 | 06/06/2016 |                                                            | Oscar        |
|                 | Revisión bibliográfica                                     | 09/06/2016 | 13/06/2016 |                                                            | Oscar        |
| 3 I             | Lectura y elaboración de informe: Morales y Zamudio (2013) | 09/06/2016 | 13/06/2016 |                                                            |              |
| 4               | Lectura y elaboración de informe: Barbosa (2009)           | 09/06/2016 | 13/06/2016 |                                                            |              |
| 5               | Resolución de dudas                                        | 16/06/2016 | 16/06/2016 |                                                            | María        |
| 6               | Busqueda y descarga de la base de datos                    | 16/06/2016 | 16/06/2016 |                                                            | Oscar        |
|                 | Depuración de la base de datos                             | 17/06/2016 | 18/06/2016 | 6                                                          | Oscar        |
| 8               | Lectura informe sobre cómo hacer gráficos en ggplot2       | 17/06/2016 | 23/06/2016 |                                                            | Oscar        |
| 9               | Establecer indicadores y mapas a realizar                  | 24/06/2016 | 30/06/2016 | 8                                                          | Oscar, María |
| 10 <sup>1</sup> | Cálculo de indicadores y realización de mapas              | 30/06/2016 | 07/07/2016 |                                                            | Oscar        |
| 11              | Redacción del informe final                                | 07/07/2016 | 27/07/2016 | 10                                                         | Oscar        |
| 12              | Entrega al revisor del informe final                       | 22/07/2016 | 22/07/2016 |                                                            | Oscar        |

<span id="page-4-0"></span>**Tabla 1: Actividades, dependencia de las actividades, recursos y tiempos del proyecto empleado como ejemplo**

Fuente: Elaboración propia

El objetivo de este documento es permitir al lector familiarizarse con la construcción de un proyecto en Gantter. Para lograr nuestro objetivo, este documento se compone de ocho secciones, incluyendo esta introducción. La segunda sección, presenta las generalidades de la aplicación Gantter. En la

tercera, cuarta y quinta sección se expone el paso a paso para la creación de un proyecto en Gantter: definición de las propiedades, generación de una nueva tarea y administración de los recursos necesarios para el desarrollo del proyecto, respectivamente. En la sexta sección a modo de resumen se presentan otros elementos de un proyecto en Gantter. En la séptima sección, se presentan comentarios finales. Y en la octava y última sección, se presentan las referencias bibliográficas consultadas para la escritura de este documento.

#### **2 Generalidades de la herramienta web Gantter**

Gantter es un servicio web gratuito (el paquete comercial más conocido y ampliamente empleado es Microsoft Project) el cual ofrece una interfaz multiplataforma capaz de ayudar en la planificación y seguimiento de proyectos y generar un diagramas de Gantt ofreciendo flexibilidad, la posibilidad de trabajar en la nube, procesar archivos procedentes de Microsoft Project, exportar los diagramas en distintos formatos y colaborar en línea con otros participantes del proyecto.

Para acceder a una plantilla Gantter por primera vez es necesario disponer de una cuenta de correo de Gmail (es decir, *porejemplo@gmail.com*) y dirigirse a google drive. Una vez en el drive, dar clic en el botón de nuevo ("new"), al desplegar el menú dar clic en más ("more") y a continuación, dar clic en el botón de conectar más aplicaciones ("connect more apps"). En la ventana emergente, se debe buscar la aplicación llamada Gantter y conectarse a ella. Tras seguir los pasos anteriores, ya se dispone de Gantter para el uso continuo en el drive de Gmail. Ahora, una vez más dando clic en el botón de nuevo ("new") seguido de más ("more") y Gantter for Google drive, se carga una nueva plantilla de Gantter (Ve[r Gráfico 1\)](#page-5-0).

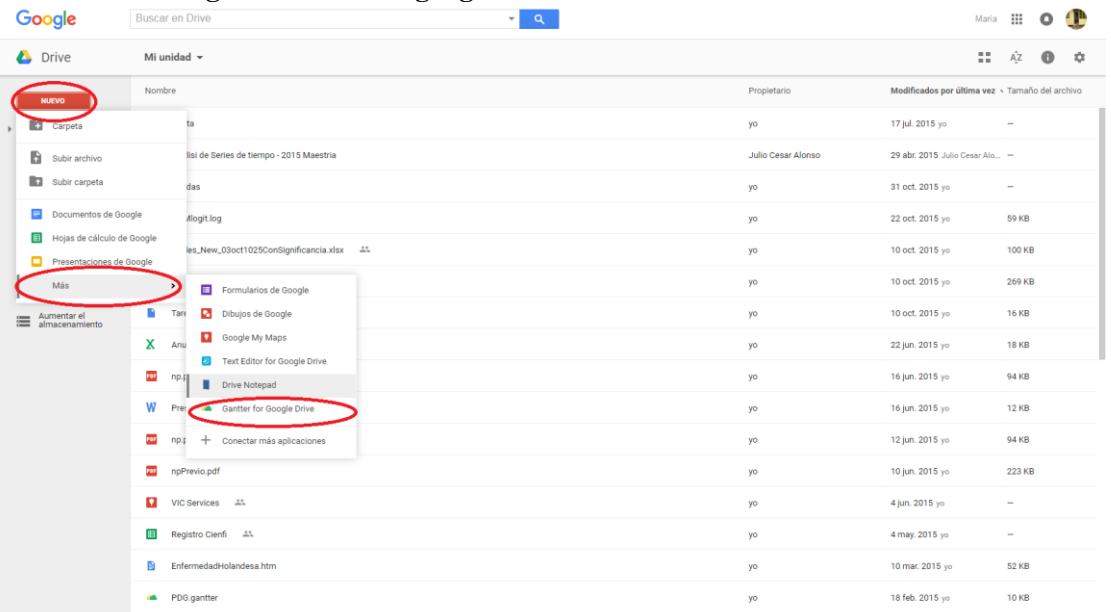

#### <span id="page-5-0"></span>**Gráfico 1: Vista general acceso a google drive**

#### **3 Propiedades del proyecto**

Para iniciar la construcción de un nuevo proyecto en Gantter, el primer paso es definir algunas propiedades básicas de éste con el fin de especificar características propias y ajustadas al proyecto en cuestión; es decir, aquella información básica del mismo. Entre las propiedades básicas se encuentran el nombre del proyecto, su fecha de inicio o finalización, entre otras que serán explicadas a continuación (para iniciar la construcción de un proyecto basta solo con establecer las primeras dos propiedades enunciadas). Existen dos formas de acceder a la edición de las propiedades del proyecto en Gantter. La primera por el menú de opciones, por la ruta Proyecto-Propiedades del proyecto (Ver

[Gráfico](#page-6-0) 2); y la segunda, por el comando de acceso rápido que corresponde a la tecla F8.

| Proyecto<br>Editar<br><b>Baselines</b><br>Ver<br>Acciones | Extensiones<br>Ayuda Guardado Automático: APAGADO |          |       |  |                     |  |                                                   |  |  |                    |  |                     |                    |                     |  |
|-----------------------------------------------------------|---------------------------------------------------|----------|-------|--|---------------------|--|---------------------------------------------------|--|--|--------------------|--|---------------------|--------------------|---------------------|--|
| Nuevo<br>Nuevo basado en la plantilla                     | $+$ + $\frac{1}{6}$ 8 1 +<br>$Q$ $Q$ $\circ$      |          |       |  |                     |  |                                                   |  |  |                    |  |                     |                    |                     |  |
| Abrir de Google Drive<br>$Cth+O$                          | Nombre                                            | Duración | Esfue |  | Abr 14 - Abr 20 '14 |  | Abr 21 - Abr 27 '14                               |  |  | Abr 28 - May 4 '14 |  |                     | May 5 - May 11 '14 |                     |  |
| Abrir el archivo Gantter local                            |                                                   |          |       |  |                     |  | $L   M   X   J   V   S   D   L   M   X   J   V  $ |  |  |                    |  | $S$ D L M X J V S D |                    | $L$ $M$ $X$ $J$ $V$ |  |
| Importar desde MS Project                                 |                                                   |          |       |  |                     |  |                                                   |  |  |                    |  |                     |                    |                     |  |
| Popiedades del Proyecto<br>F8                             |                                                   |          |       |  |                     |  |                                                   |  |  |                    |  |                     |                    |                     |  |
| Compartir                                                 |                                                   |          |       |  |                     |  |                                                   |  |  |                    |  |                     |                    |                     |  |
| Actualizar desde el servidor                              |                                                   |          |       |  |                     |  |                                                   |  |  |                    |  |                     |                    |                     |  |
| imprimir (PDF)<br>$Ctrl + P$                              |                                                   |          |       |  |                     |  |                                                   |  |  |                    |  |                     |                    |                     |  |
| Imprimir (PNG)                                            |                                                   |          |       |  |                     |  |                                                   |  |  |                    |  |                     |                    |                     |  |
| Imprimible (HTML)                                         |                                                   |          |       |  |                     |  |                                                   |  |  |                    |  |                     |                    |                     |  |
| Guardar en Google Drive<br>$Ctrf + S$                     |                                                   |          |       |  |                     |  |                                                   |  |  |                    |  |                     |                    |                     |  |
| Crear una copia                                           |                                                   |          |       |  |                     |  |                                                   |  |  |                    |  |                     |                    |                     |  |
| Publish As Template                                       |                                                   |          |       |  |                     |  |                                                   |  |  |                    |  |                     |                    |                     |  |
| Exportar a archivo Gantter local                          |                                                   |          |       |  |                     |  |                                                   |  |  |                    |  |                     |                    |                     |  |
| Exportar a MS Project                                     |                                                   |          |       |  |                     |  |                                                   |  |  |                    |  |                     |                    |                     |  |
| Exportar acontecimiento al iCalendar                      |                                                   |          |       |  |                     |  |                                                   |  |  |                    |  |                     |                    |                     |  |
| (descargar)                                               |                                                   |          |       |  |                     |  |                                                   |  |  |                    |  |                     |                    |                     |  |
| Exportar acontecimiento al calendario web                 |                                                   |          |       |  |                     |  |                                                   |  |  |                    |  |                     |                    |                     |  |
|                                                           |                                                   |          |       |  |                     |  |                                                   |  |  |                    |  |                     |                    |                     |  |
|                                                           |                                                   |          |       |  |                     |  |                                                   |  |  |                    |  |                     |                    |                     |  |
|                                                           |                                                   |          |       |  |                     |  |                                                   |  |  |                    |  |                     |                    |                     |  |
|                                                           |                                                   |          |       |  |                     |  |                                                   |  |  |                    |  |                     |                    |                     |  |
|                                                           |                                                   |          |       |  |                     |  |                                                   |  |  |                    |  |                     |                    |                     |  |
|                                                           |                                                   |          |       |  |                     |  |                                                   |  |  |                    |  |                     |                    |                     |  |
|                                                           |                                                   |          |       |  |                     |  |                                                   |  |  |                    |  |                     |                    |                     |  |

<span id="page-6-0"></span>**Gráfico 2: Vista general acceso a edición de las propiedades del proyecto**

Una vez haya emergido la pantalla de dialogo correspondiente a las propiedades del proyecto, en la parte superior de la misma, se presentan nueve pestañas susceptibles de cambio. A continuación, se detallarán las funciones de cada una de ellas.

La pestaña **General** (Ver **Error! Reference source not found.**) está compuesta por el nombre del proyecto, la fecha de inicio si el proyecto es planificado desde el inicio, o la fecha de fin (finalización), si el proyecto se planifica con una fecha obligada de finalización, pero sin una fecha fija de inicio. Cabe aclarar que la fecha de inicio y la fecha de finalización son

campos excluyentes uno con el otro; es decir, solo es posible definir uno de los dos tipos de fechas.

También, existe la posibilidad de establecer con qué tipo de calendario se trabajará. Gantter dispone de tres calendarios predeterminados cuando se crea un nuevo proyecto. Estos son: el calendario estándar que va de lunes a viernes, de 8:00am – 5:00pm con una hora de receso, el calendario turno 24 horas que define hábiles las 24 horas del día, y el calendario turno noche que va desde el lunes noche hasta la mañana del sábado, de 11:00pm - 8:00am con una hora de receso.

Para el ejemplo que se desarrolla en el transcurso de este documento, la creación de un proyecto de investigación, bastaría definir el nombre del proyecto (Bancos: Análisis exploratorio por municipios), la fecha de inicio (30 de mayo 2016) y el tipo de calendarios con el que se trabajará (calendario turno 24 horas).

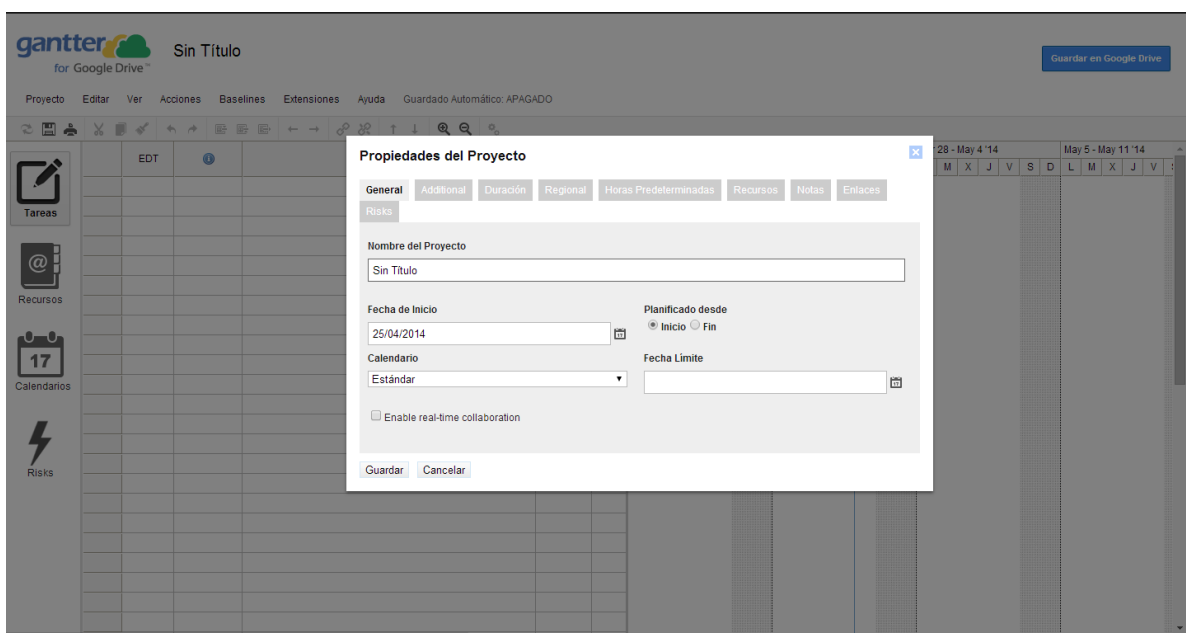

**Gráfico 3: Vista general edición de las propiedades del proyecto, pestaña general**

La pestaña **Duración** [\(Gráfico 4\)](#page-8-0) está compuesta por las horas diarias (horas/día), los días de la semana (días/semana) y los días del mes (días/mes) que se destinaran a la realización proyecto.

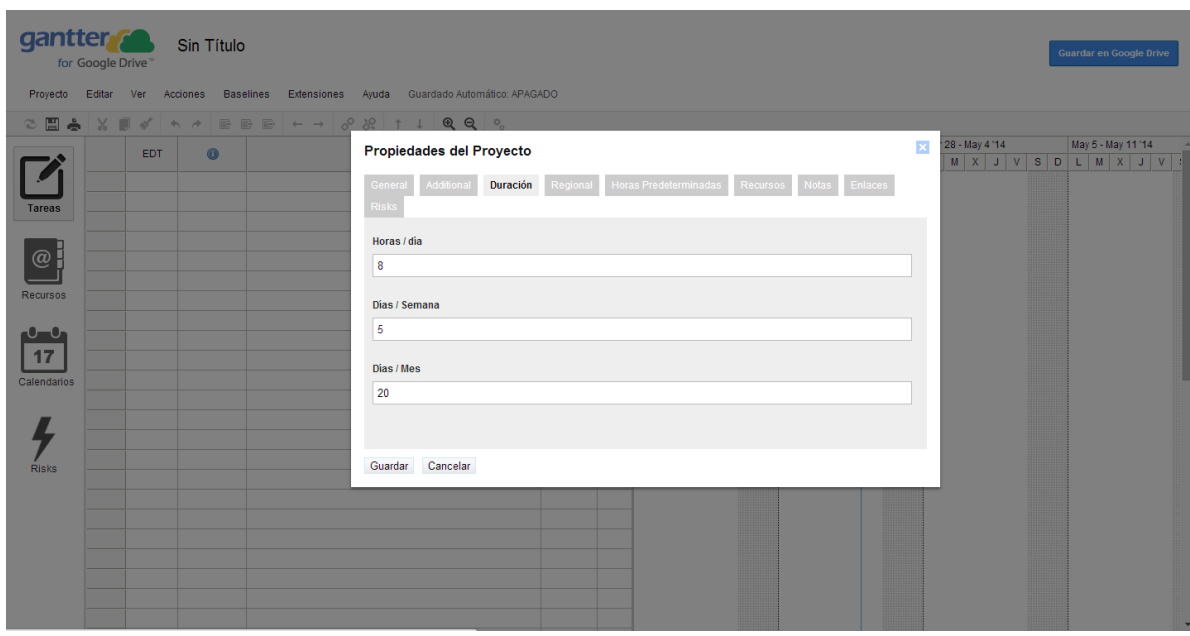

<span id="page-8-0"></span>**Gráfico 4: Vista general edición de las propiedades del proyecto, pestaña duración**

La pestaña **Adicional** está compuesta por el tipo de industria en la cual se desarrolla el proyecto y la localización del mismo. Para seleccionar la industria, ésta debe ser única y escogida de la lista desplegable, que se desprende automáticamente. Para seleccionar la localización, se debe escribir las primeras letras de la ciudad, para escoger de entre las recomendaciones que ofrece el menú. La única intención de recopilar esta información es la de ayudar al planificador del proyecto a gestionar los riesgos e identificar los recursos que le ayudaran a completar sus tareas.

La pestaña **Regional** permite asignar cuál es el primer día hábil de la semana (por defecto, será lunes), el formato de la fecha (por defecto, será Día/Mes/Año) y el tipo de moneda (por defecto, mientras se trabaje en castellano, será el euro). Modificar cualquiera de estos valores, es bastante sencillo y se obviará la explicación.

La pestaña **Horas predeterminadas** permite determinar la hora diaria de inicio de labores del proyecto y la hora diaria de finalización de las mismas.

Las pestañas **Recursos y Riesgos**, dentro de las propiedades del proyecto, solo se habilitarán una vez sean modificados las secciones recursos y riesgos, respectivamente. (Ver Paso 3: Administración de los recursos y Anexos: Registro de riegos)

Las pestañas **Notas y Enlaces** están compuestas por espacios para realizar las anotaciones y para ingresar enlaces de páginas web (direcciones url), respectivamente, que se consideren pertinentes.

Los campos que componen las pestañas adicional, regional, horas predeterminadas, recursos, notas, enlaces, riesgos no son imprescindibles en el momento de planear y realizar seguimiento a un proyecto de investigación.

#### **4 Generación de una nueva tarea**

El siguiente paso para la creación de un proyecto es la creación de las tareas. Para generar una nueva tarea, es necesario ubicarse en el icono de tareas. Dar clic en una celda vacía y escribir en ella el nombre de la tarea (Ver [Gráfico 5\)](#page-9-0).

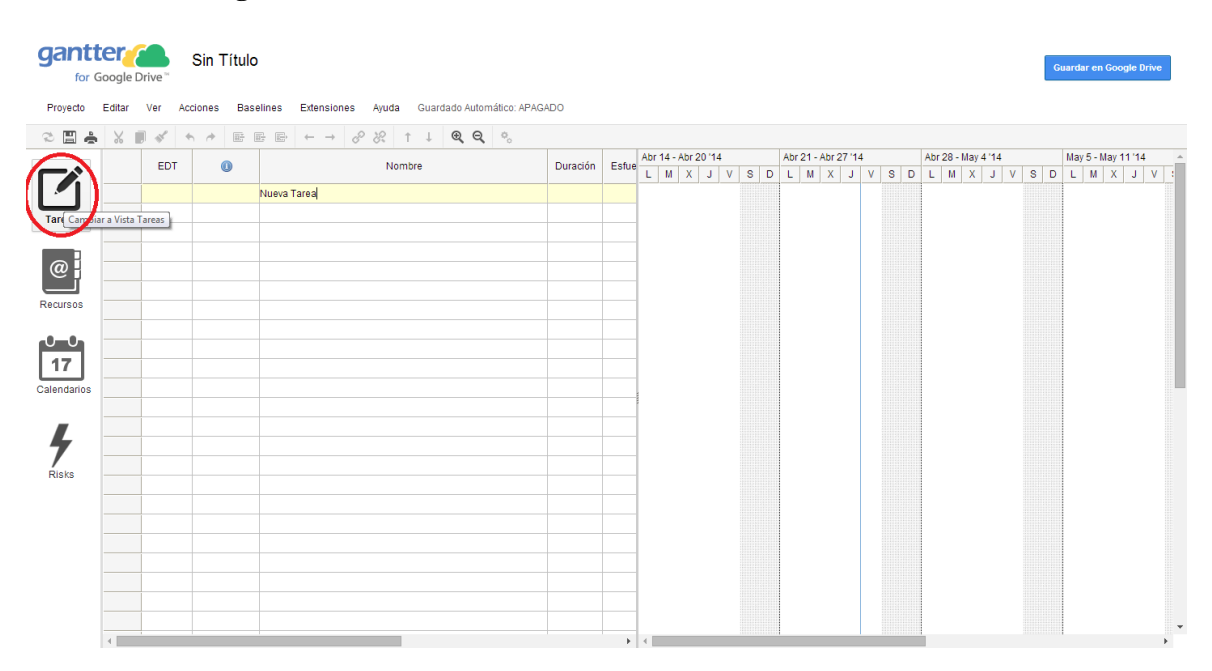

#### <span id="page-9-0"></span>**Gráfico 5: Vista general interfaz tareas**

Es importante anotar que una vez se hayan definido con anterioridad aquellas tareas que se requieren en el desarrollo del proyecto, se deben anotar cada una de ellas en una fila diferente. En el contexto de nuestro ejemplo del proyecto de investigación, lo anterior equivaldría a anotar en cada fila una actividad a desarrollar, esto es: búsqueda general de la bibliografía existente, lecturas correspondientes a la revisión bibliográfica, informe por cada lectura, recopilación y depuración de los datos, estimación del modelo planteado por la bibliografía

(construcción de indicadores y visualización de los resultados encontrados) y escritura del informe final o artículo a publicar, entre otras.

Esto último, no excluye la posibilidad de agregar una nueva tarea cada vez que sea necesario, dirigiéndose en el menú de opciones, por la ruta Acciones-Insertar (o Insertar Abajo) (o por el comando de acceso rápido que corresponde a las teclas Insert o Ctrl + Insert). Ver [Gráfico](#page-10-0)  [6.](#page-10-0)

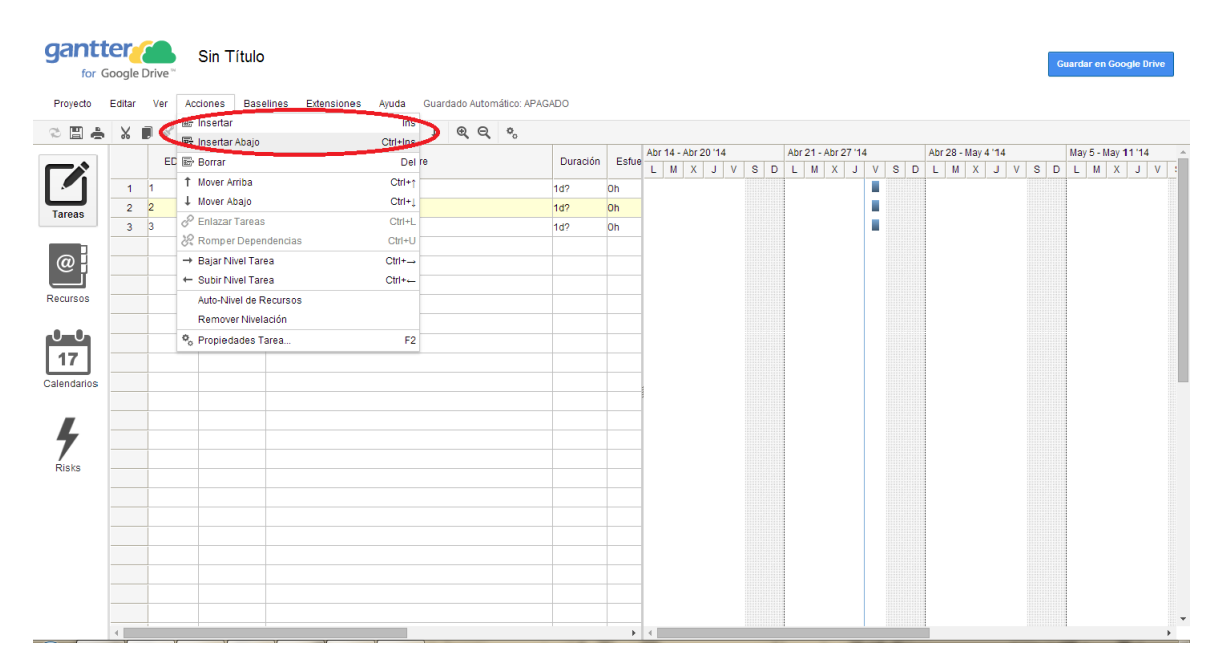

#### <span id="page-10-0"></span>**Gráfico 6: Vista general insertar nueva tarea, recursos o riesgos**

Es importante anotar que existen cuatro tipos de tareas. Ellas son las "**tareas ordinarias**" (Task) que se representan en Gantter por medio de una barra color azul y pueden ser entendidas como tareas puntuales que se desarrollan durante el proyecto; "**tareas críticas**" (Critical Task) que hacen referencia a aquellas actividades inaplazables del proyecto y se representan en Gantter por medio de una barra color rojo; "**fases**" (Summary Task) que agrupa determinado número de tareas ordinarias con ciertas características en común y se representan en Gantter por medio de una barra color negro e "**hitos**" (Milestone) que hacen referencia a eventos puntuales muy significativos del proyecto y se representan en Gantter por medio de un rombo color negro. La diferencia entre las tareas ordinarias y las fases, radica en la jerarquía entre unas y otras: las fases engloban las tareas.

#### **Tabla 2: Tipos de tareas y ejemplos**

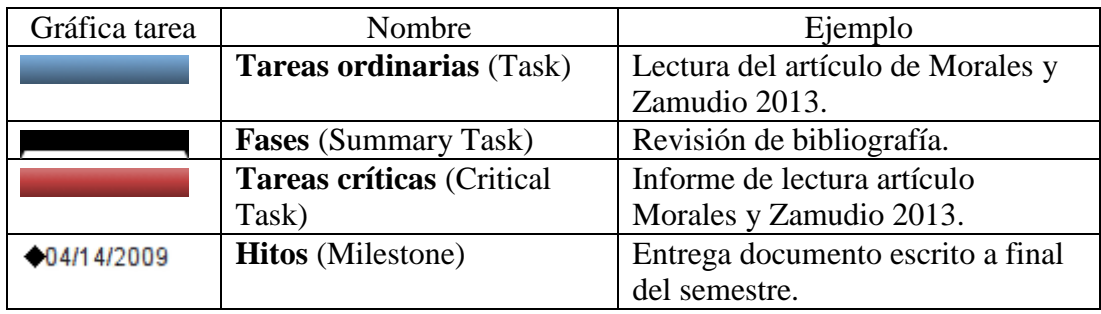

Fuente: [http://www.Gantter.com/help/](http://www.gantter.com/help/)

Para jerarquizar una tarea y ponerla en la categoría de fase, simplemente es necesario ubicar el puntero sobre la misma, dar clic en el número de la tarea hasta que esta quede seleccionada, para después dirigirse en el menú de opciones, por la ruta Acciones-Subir nivel tarea (o por el comando de acceso rápido que corresponde a las teclas Ctrl + Derecha) (Ver [Gráfico 7\)](#page-11-0).

#### <span id="page-11-0"></span>**Gráfico 7: Vista general jerarquizar tarea**

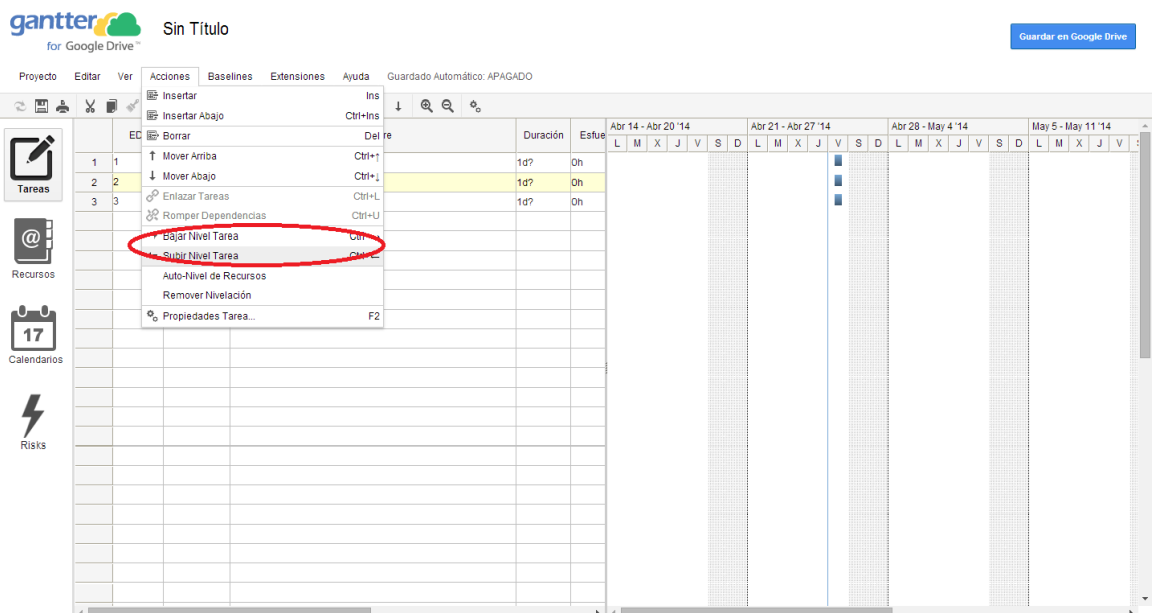

#### **Nota Importante 1: Distintos comandos para modificar las propiedades básicas de tareas, recursos, calendarios y riesgos.**

Existe la posibilidad de modificar las propiedades básicas de cada tarea (recurso, calendario y riesgo) generada, para ello existen cuatro formas de acceder a la edición de sus propiedades. La primera por el menú de opciones, por la ruta Acciones-Propiedades tarea (Ver [Gráfico 8\)](#page-12-0). La segunda, por el comando de acceso rápido que corresponde a la tecla F2. La tercera, por el icono de propiedades tarea (gráficamente, dos engranajes), ubicado en la parte superior derecha (barra de herramientas) (Ver [Gráfico 9\)](#page-13-0). Finalmente, la cuarta forma de modificar una tarea es haciendo doble clic en el número de la tarea (recurso, calendario y riesgo).

<span id="page-12-0"></span>**Gráfico 8: Vista general modificar tarea, recursos, calendarios o riesgos, por menú de opciones**

| <b>gantter</b> Sin Título | for Google Drive               |                |                                              |                      |              |                              |                 |           |                                         |                     |  |  |                                                 |    |  |                    |  |                                                         | <b>Guardar en Google Drive</b> |  |                       |              |
|---------------------------|--------------------------------|----------------|----------------------------------------------|----------------------|--------------|------------------------------|-----------------|-----------|-----------------------------------------|---------------------|--|--|-------------------------------------------------|----|--|--------------------|--|---------------------------------------------------------|--------------------------------|--|-----------------------|--------------|
| Proyecto                  | Editar Ver                     |                | Acciones<br><b>Baselines</b><br>Extensiones  | Ayuda                |              | Guardado Automático: APAGADO |                 |           |                                         |                     |  |  |                                                 |    |  |                    |  |                                                         |                                |  |                       |              |
| <b>O E è</b>              | $X \nightharpoonup \mathbb{R}$ |                | <b>B</b> Insertar<br><b>图 Insertar Abajo</b> | Ins<br>Ctrl+Ins      | $\downarrow$ | $Q_1Q_2$ $Q_3$               |                 |           |                                         |                     |  |  |                                                 |    |  |                    |  |                                                         |                                |  |                       |              |
|                           |                                |                | ED 图 Borrar                                  | Del re               |              |                              | <b>Duración</b> | Esfue     | L.                                      | Abr 14 - Abr 20 '14 |  |  | Abr 21 - Abr 27 '14<br>$ M X J V S D L M X J V$ |    |  | Abr 28 - May 4 '14 |  | $S$ $D$ $L$ $M$ $X$ $J$ $V$ $S$ $D$ $L$ $M$ $X$ $J$ $V$ | May 5 - May 11 '14             |  |                       |              |
|                           | $\mathbf{1}$                   | H.             | 1 Mover Arriba                               | $Ctrl + \uparrow$    |              |                              | 1d <sub>2</sub> | <b>Oh</b> |                                         |                     |  |  |                                                 | u  |  |                    |  |                                                         |                                |  |                       |              |
|                           | $\overline{2}$                 | $\overline{2}$ | + Mover Abajo                                | $Ctrl + 1$           |              |                              | 1d2             | <b>oh</b> |                                         |                     |  |  |                                                 | a. |  |                    |  |                                                         |                                |  |                       |              |
| <b>Tareas</b>             | 3 <sup>3</sup>                 |                | P Enlazar Tareas                             | $Ctrl + L$           |              |                              | $1d$ ?          | <b>oh</b> |                                         |                     |  |  |                                                 | i. |  |                    |  |                                                         |                                |  |                       |              |
|                           |                                |                | ※ Romper Dependencias                        | $CtrI+U$             |              |                              |                 |           |                                         |                     |  |  |                                                 |    |  |                    |  |                                                         |                                |  |                       |              |
| $  \mathcal{O}  $         |                                |                | → Bajar Nivel Tarea                          | $Ctr1 + \rightarrow$ |              |                              |                 |           |                                         |                     |  |  |                                                 |    |  |                    |  |                                                         |                                |  |                       |              |
|                           |                                |                | + Subir Nivel Tarea                          | $Ctrl + -$           |              |                              |                 |           |                                         |                     |  |  |                                                 |    |  |                    |  |                                                         |                                |  |                       |              |
| Recursos                  |                                |                | Auto-Nivel de Recursos                       |                      |              |                              |                 |           |                                         |                     |  |  |                                                 |    |  |                    |  |                                                         |                                |  |                       |              |
|                           |                                |                | Remover Nivelación                           |                      |              |                              |                 |           |                                         |                     |  |  |                                                 |    |  |                    |  |                                                         |                                |  |                       |              |
| $\mathbf{C}$              |                                |                | <sup>6</sup> Propiedades Tarea               | F2                   |              |                              |                 |           |                                         |                     |  |  |                                                 |    |  |                    |  |                                                         |                                |  |                       |              |
| $17\,$                    |                                |                |                                              |                      |              |                              |                 |           |                                         |                     |  |  |                                                 |    |  |                    |  |                                                         |                                |  |                       |              |
| Calendarios               |                                |                |                                              |                      |              |                              |                 |           |                                         |                     |  |  |                                                 |    |  |                    |  |                                                         |                                |  |                       |              |
|                           |                                |                |                                              |                      |              |                              |                 |           |                                         |                     |  |  |                                                 |    |  |                    |  |                                                         |                                |  |                       |              |
|                           |                                |                |                                              |                      |              |                              |                 |           |                                         |                     |  |  |                                                 |    |  |                    |  |                                                         |                                |  |                       |              |
|                           |                                |                |                                              |                      |              |                              |                 |           |                                         |                     |  |  |                                                 |    |  |                    |  |                                                         |                                |  |                       |              |
| <b>Risks</b>              |                                |                |                                              |                      |              |                              |                 |           |                                         |                     |  |  |                                                 |    |  |                    |  |                                                         |                                |  |                       |              |
|                           |                                |                |                                              |                      |              |                              |                 |           |                                         |                     |  |  |                                                 |    |  |                    |  |                                                         |                                |  |                       |              |
|                           |                                |                |                                              |                      |              |                              |                 |           |                                         |                     |  |  |                                                 |    |  |                    |  |                                                         |                                |  |                       |              |
|                           |                                |                |                                              |                      |              |                              |                 |           |                                         |                     |  |  |                                                 |    |  |                    |  |                                                         |                                |  |                       |              |
|                           |                                |                |                                              |                      |              |                              |                 |           |                                         |                     |  |  |                                                 |    |  |                    |  |                                                         |                                |  |                       |              |
|                           |                                |                |                                              |                      |              |                              |                 |           |                                         |                     |  |  |                                                 |    |  |                    |  |                                                         |                                |  |                       |              |
|                           |                                |                |                                              |                      |              |                              |                 |           |                                         |                     |  |  |                                                 |    |  |                    |  |                                                         |                                |  |                       |              |
|                           |                                |                |                                              |                      |              |                              |                 |           |                                         |                     |  |  |                                                 |    |  |                    |  |                                                         |                                |  |                       | $\mathbf{v}$ |
|                           | $\leftarrow$                   |                |                                              |                      |              |                              |                 |           | $\rightarrow$ $\rightarrow$ $\parallel$ |                     |  |  |                                                 |    |  |                    |  |                                                         |                                |  | $\blacktriangleright$ |              |

#### <span id="page-13-0"></span>**Gráfico 9: Vista general modificar tarea, recursos, calendarios o riesgos, por icono de propiedades tarea**

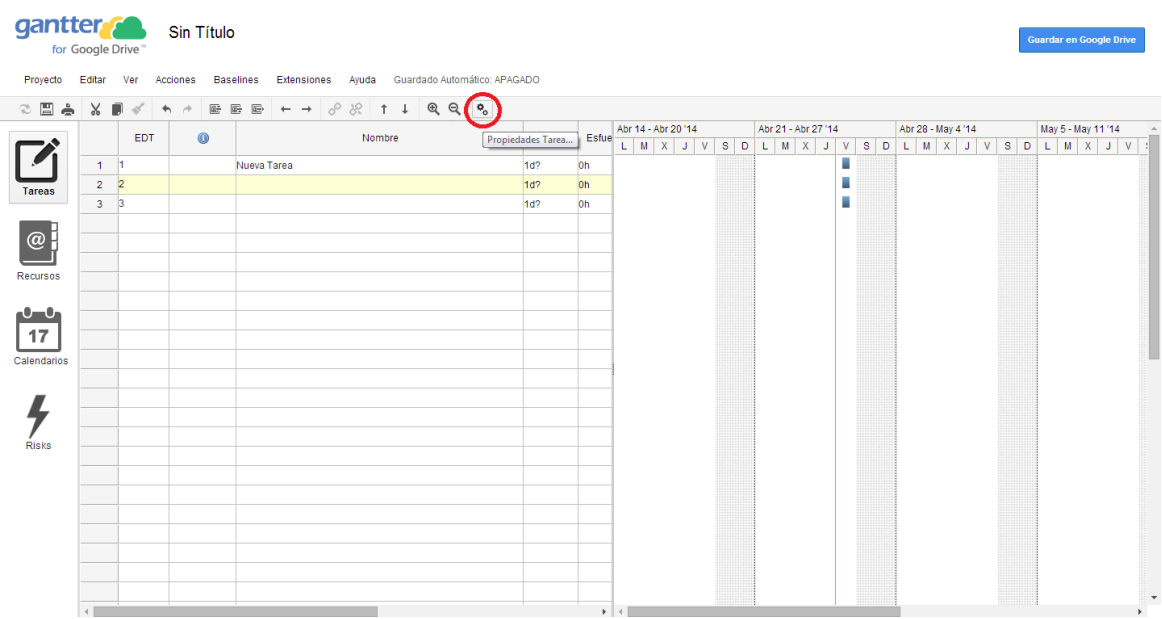

Una vez haya emergido la pantalla de dialogo correspondiente a las propiedades de la tarea en particular, en la parte superior de la misma se presentan nueve pestañas susceptibles de cambio. A continuación, se detallarán las funciones de cada una de ellas.

La pestaña **General** (Ver [Gráfico 10\)](#page-14-0) está compuesta por el nombre de la tarea, la duración de la misma medida en días, junto con la posibilidad de marcar, si es un margen de tiempo estimado o por el contrario es un margen de tiempo preestablecido. También incluye, el porcentaje completado, es decir, el nivel de avance de la tarea y la fecha límite de entrega.

Para nuestro ejemplo, la creación de un proyecto de investigación, bastaría definir el nombre de la tarea (Lectura y elaboración del informe: Morales y Zamudio 2013), su duración (5 días) y su fecha límite de entrega (14 de junio de 2016). El porcentaje completado, es un campo que se marca en una fase de seguimiento del proyecto y no en el momento de la creación.

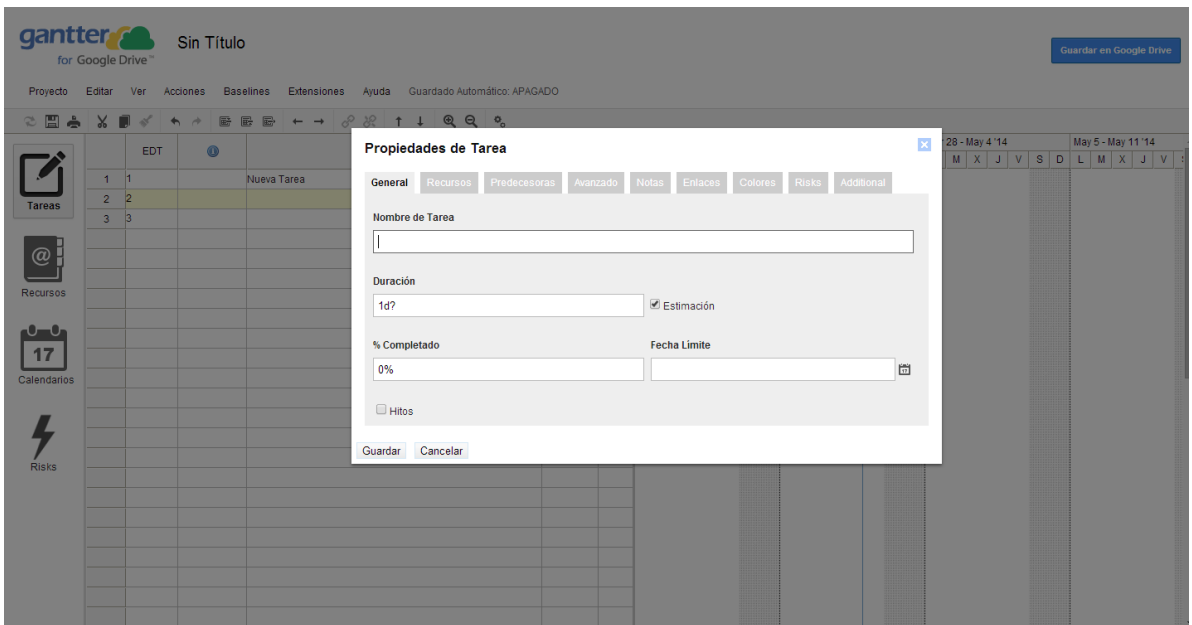

<span id="page-14-0"></span>**Gráfico 10: Vista general edición de las propiedades de las tareas, pestaña general**

La pestaña **Predecesoras** mostrará una lista de todas las tareas que se han generado, esto con el fin de crear dependencia entre una y otra. Es decir, mostrar cuando una tarea requiere que se haya completado una tarea previa para ser iniciada. Supóngase que se va a crear un proyecto de investigación que tiene distintas tareas que anteceden unas a otras, por ejemplo no es posible plantear una hipótesis sin antes haber observado el fenómeno que se desea estudiar. Tampoco es posible realizar un informe de lectura sin haber realizado la respectiva lectura.

Existen cuatro formas en las cuales una tarea puede depender de otra: Fin-a-fin, Fin-a-inicio, Inicio-a-fin, Inicio-a-inicio.

En fin-a-fin, una tarea no puede terminar hasta que su predecesora haya terminado. En fin-ainicio, una tarea no puede empezar hasta que su predecesora haya terminado (este tipo de preferencia es la más usada). En inicio-a-fin, una tarea no puede terminar hasta que su predecesora haya empezado, sin embargo, la segunda tarea puede finalizar en cualquier momento después que la tarea predecesora haya iniciado. Y en inicio-a-inicio, una tarea no puede empezar hasta que su predecesora haya empezado.

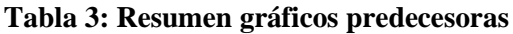

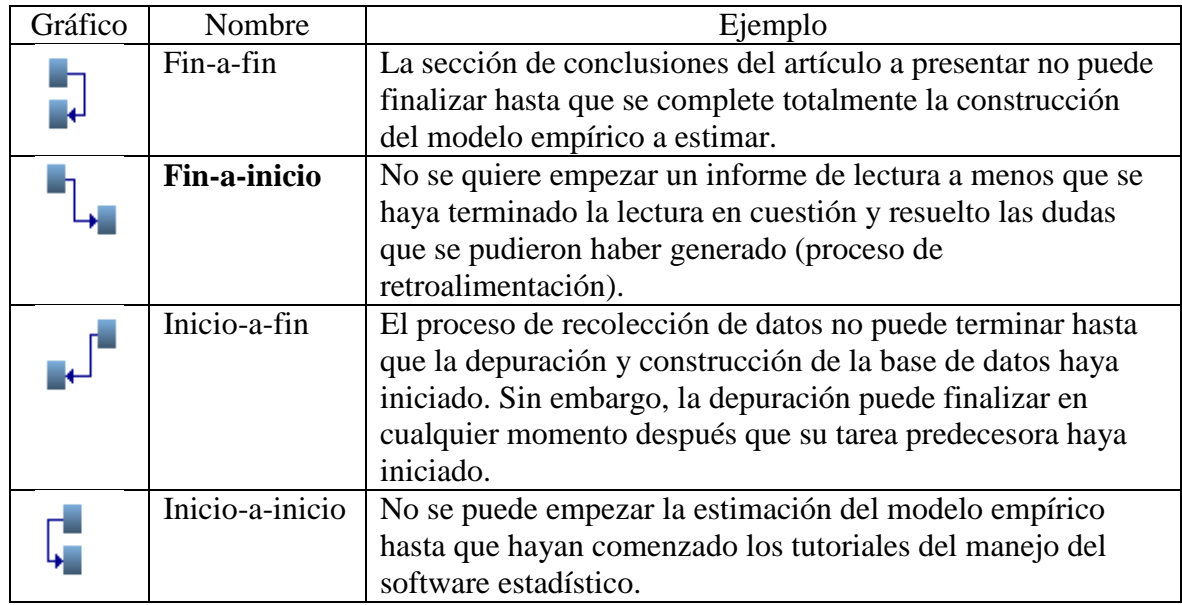

Fuente: [http://www.Gantter.com/help/](http://www.gantter.com/help/)

Existen tres formas de seleccionar las tareas a las cuales se les creará dependencia. La primera es presionando la tecla Ctrl al mismo tiempo que se hace clic en la primera celda de la columna (número de la tarea) que contiene la tarea y las demás tareas que se deseen seleccionar. La segunda es presionando la tecla Shift y hacer clic en la primera celda de la columna (número de la tarea) que contiene la tarea, esta forma permite seleccionar un rango de tareas incluyendo la tarea inicial hasta la tarea deseada. Y la tercera forma es presionando la tecla Shift y luego presionando las teclas de flecha arriba o abajo, para seleccionar la tarea en curso hasta la tarea deseada que se encuentra arriba o abajo. Las últimas formas de seleccionar las tareas, son equivalentes.

Ahora, existen también varias formas para generar la dependencia entre dos o más tareas, previamente seleccionadas. Por ejemplo por la ruta Acciones-enlazar tareas (por el comando de acceso rápido que corresponde a la tecla Ctrl + L). Otra opción es por el icono de enlazar tareas (representado por una cadena de tres eslabones atada) en la barra de herramientas (Ver [Gráfico 11\)](#page-16-0). Otra opción es a través del icono de propiedades de la tarea de la barra de herramientas, y a continuación, ubicarse en la ventana de predecesoras, allí señalar a la tarea predecesora y el tipo de dependencia (Ver [Gráfico 12\)](#page-16-1).

|                                |                | for Google Drive" | <b>gantter</b> Sin Título     |                                                                                                    |          |           |                                            |                                                                          |  |  |                     |   |  |                                               |  |                     | <b>Guardar en Google Drive</b> |  |              |
|--------------------------------|----------------|-------------------|-------------------------------|----------------------------------------------------------------------------------------------------|----------|-----------|--------------------------------------------|--------------------------------------------------------------------------|--|--|---------------------|---|--|-----------------------------------------------|--|---------------------|--------------------------------|--|--------------|
| Proyecto                       |                |                   | Editar Ver Acciones Baselines | Extensiones Ayuda Guardado Automático: APAGADO                                                            |          |           |                                            |                                                                          |  |  |                     |   |  |                                               |  |                     |                                |  |              |
| $\triangleq$<br>$\circ$ $\Box$ |                |                   |                               | $\sigma$<br>BR.<br>$Q_1$ $Q_2$ $Q_3$<br><b>BBB</b><br>$\uparrow$<br>$\perp$<br>$\leftarrow$ $\rightarrow$ |          |           |                                            |                                                                          |  |  |                     |   |  |                                               |  |                     |                                |  |              |
|                                |                | <b>EDT</b>        | $\bullet$                     | <b>Enlazar Tareas</b>                                                                                     | Duración | Esfue     |                                            | Abr 14 - Abr 20 '14<br>$L   M   X   J   V   S   D   L   M   X   J   V  $ |  |  | Abr 21 - Abr 27 '14 |   |  | Abr 28 - May 4 '14<br>$S$ D $L$ $M$ $X$ J $V$ |  | $S$ D L M $X$ J V : | May 5 - May 11 '14             |  |              |
|                                | $1 - 1$        |                   |                               | Nueva Tarea                                                                                               | $1d$ ?   | <b>Oh</b> |                                            |                                                                          |  |  |                     | × |  |                                               |  |                     |                                |  |              |
| <b>Tareas</b>                  | $\overline{2}$ | $\overline{2}$    |                               | Nueva Tarea 1                                                                                             | 1d?      | <b>oh</b> |                                            |                                                                          |  |  |                     | W |  |                                               |  |                     |                                |  |              |
|                                | 3 <sup>3</sup> |                   |                               | Nueva Tarea 2                                                                                             | $1d$ ?   | <b>oh</b> |                                            |                                                                          |  |  |                     | ш |  |                                               |  |                     |                                |  |              |
|                                |                |                   |                               |                                                                                                    |          |           |                                            |                                                                          |  |  |                     |   |  |                                               |  |                     |                                |  |              |
| @                              |                |                   |                               |                                                                                                    |          |           |                                            |                                                                          |  |  |                     |   |  |                                               |  |                     |                                |  |              |
| Recursos                       |                |                   |                               |                                                                                                    |          |           |                                            |                                                                          |  |  |                     |   |  |                                               |  |                     |                                |  |              |
|                                |                |                   |                               |                                                                                                    |          |           |                                            |                                                                          |  |  |                     |   |  |                                               |  |                     |                                |  |              |
| $\mathbf{0}$                   |                |                   |                               |                                                                                                    |          |           |                                            |                                                                          |  |  |                     |   |  |                                               |  |                     |                                |  |              |
| 17                             |                |                   |                               |                                                                                                    |          |           |                                            |                                                                          |  |  |                     |   |  |                                               |  |                     |                                |  |              |
| Calendarios                    |                |                   |                               |                                                                                                    |          |           |                                            |                                                                          |  |  |                     |   |  |                                               |  |                     |                                |  |              |
|                                |                |                   |                               |                                                                                                    |          |           |                                            |                                                                          |  |  |                     |   |  |                                               |  |                     |                                |  |              |
|                                |                |                   |                               |                                                                                                    |          |           |                                            |                                                                          |  |  |                     |   |  |                                               |  |                     |                                |  |              |
|                                |                |                   |                               |                                                                                                    |          |           |                                            |                                                                          |  |  |                     |   |  |                                               |  |                     |                                |  |              |
| <b>Risks</b>                   |                |                   |                               |                                                                                                    |          |           |                                            |                                                                          |  |  |                     |   |  |                                               |  |                     |                                |  |              |
|                                |                |                   |                               |                                                                                                    |          |           |                                            |                                                                          |  |  |                     |   |  |                                               |  |                     |                                |  |              |
|                                |                |                   |                               |                                                                                                    |          |           |                                            |                                                                          |  |  |                     |   |  |                                               |  |                     |                                |  |              |
|                                |                |                   |                               |                                                                                                    |          |           |                                            |                                                                          |  |  |                     |   |  |                                               |  |                     |                                |  |              |
|                                |                |                   |                               |                                                                                                    |          |           |                                            |                                                                          |  |  |                     |   |  |                                               |  |                     |                                |  |              |
|                                |                |                   |                               |                                                                                                    |          |           |                                            |                                                                          |  |  |                     |   |  |                                               |  |                     |                                |  |              |
|                                |                |                   |                               |                                                                                                    |          |           |                                            |                                                                          |  |  |                     |   |  |                                               |  |                     |                                |  | $\mathbf{v}$ |
|                                | $\leftarrow$   |                   |                               |                                                                                                    |          |           | $\rightarrow$ $\rightarrow$ $\blacksquare$ |                                                                          |  |  |                     |   |  |                                               |  |                     |                                |  | $\mathbf{F}$ |

<span id="page-16-0"></span>**Gráfico 11: Vista general creación de dependencias entre tareas, icono de enlazar tareas**

<span id="page-16-1"></span>**Gráfico 12: Vista general creación de dependencias entre tareas, icono de propiedades de la tarea de la barra de herramientas**

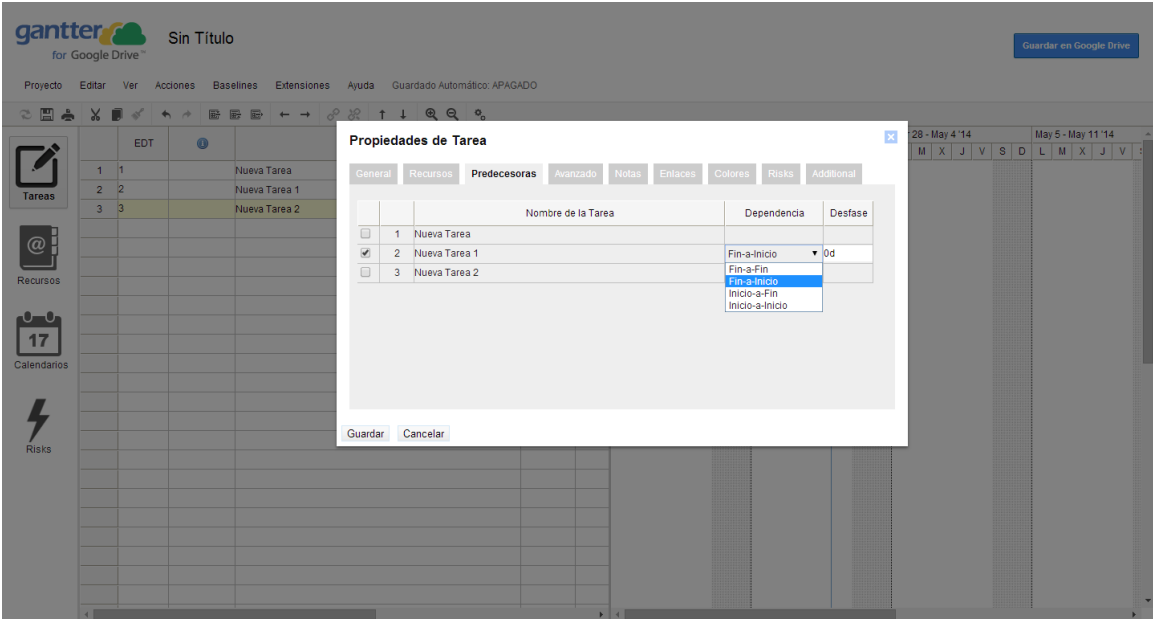

La pestaña **Avanzado** (Ver [Gráfico 13\)](#page-18-0) está compuesta por el tipo de tarea<sup>1</sup>, calendario y restricción.

 $\overline{a}$ 

 $^1$  Para definir un poco mejor en qué consiste el apartado tipo de tarea, se requiere hacer una aclaración previa. La duración de una tarea, las unidades de recursos utilizados y el esfuerzo invertido, son conceptos

El apartado calendario, permite para esa única tarea, asignar un calendario diferente al tipo que se está usando en todo el proyecto. Por ejemplo, una tarea en particular, podría hacer servir el calendario de turno noche pero el proyecto podría tener como calendario preestablecido, uno de tipo turno 24 horas.

El apartado restricción, permite agregar una o varias restricciones de fecha adicionales a una tarea. A continuación se presentan los tipos de restricción que permite agregar Gantter:

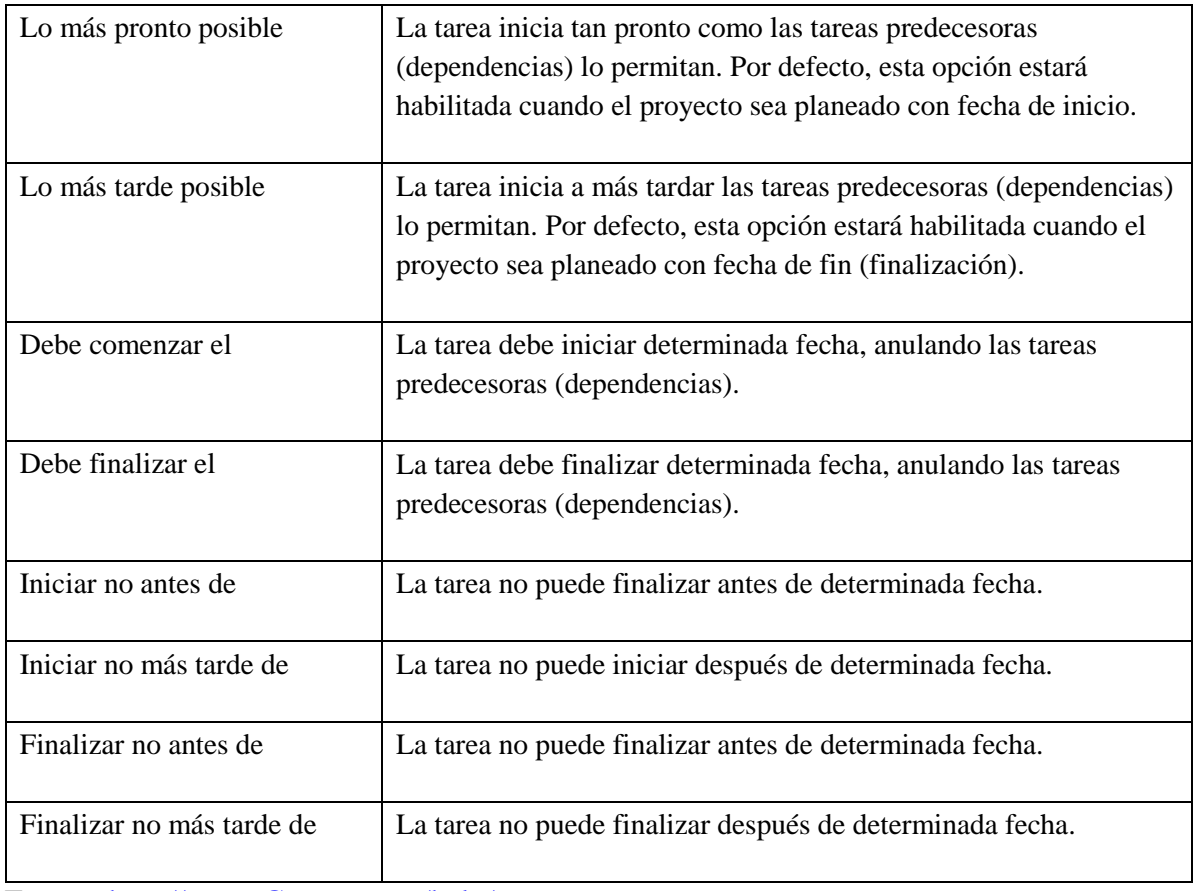

#### **Tabla 4: Tipos de restricciones**

Fuente: [http://www.Gantter.com/help/](http://www.gantter.com/help/)

 $\overline{a}$ 

relacionados. Esta dependencia puede ser expresada por medio de la siguiente fórmula: esfuerzo invertido = duración de la tarea \* unidad de recursos utilizados. Desde este punto de vista, existe tres tipos de tareas, esto es, si la tarea se debe realizar con una duración fija (permitiendo que las variables esfuerzo y unidades se recalculen de acuerdo a la fórmula), unidades fijas (permitiendo que las variables esfuerzo y duración se recalculen de acuerdo a la fórmula) o esfuerzo fijo (permitiendo que las variables duración y unidades se recalculen de acuerdo a la fórmula).

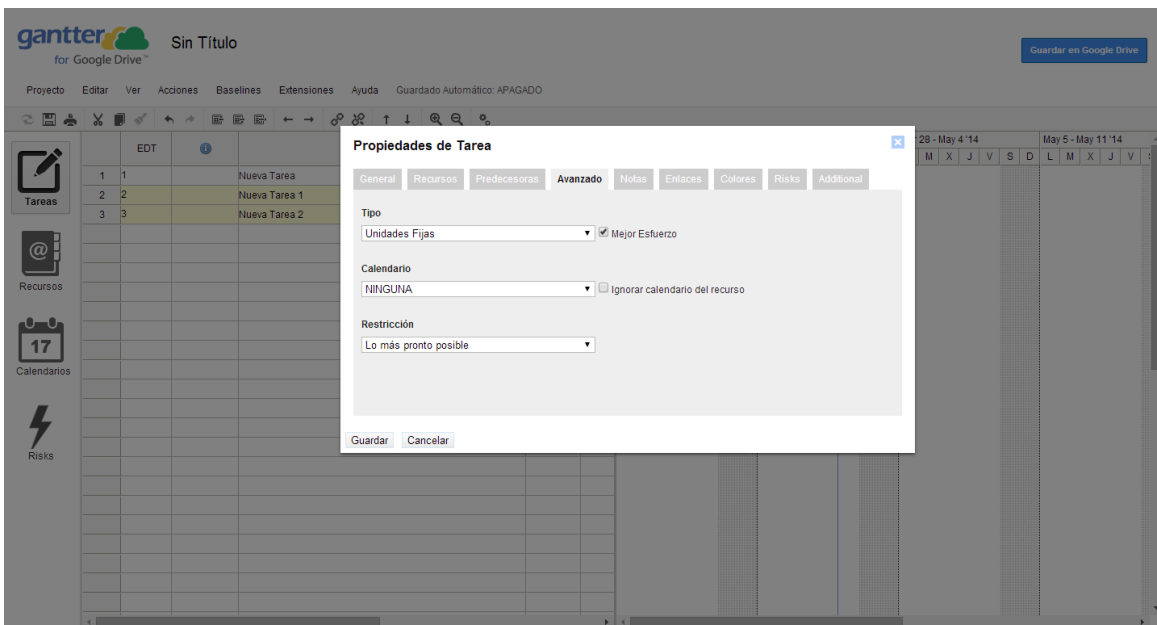

<span id="page-18-0"></span>**Gráfico 13: Vista general edición de las propiedades de las tareas, pestaña avanzada**

Los campos que componen la pestaña avanzado en especial el tipo de tarea y calendario no son imprescindibles en el momento de planear y realizar seguimiento a un proyecto de investigación.

Las pestañas **recursos y riesgos**, dentro de las propiedades de las tareas, solo se habilitarán una vez sean modificados las secciones recursos y riesgos. (Ver Paso 3: Administración de los recursos y Anexos: Registro de riegos)

Las pestañas **notas y enlaces** están compuestas por tableros para realizar las anotaciones y para ingresar enlaces de páginas web (direcciones url), respectivamente, que se consideren pertinentes.

La pestaña **colores** está compuesta por la posibilidad de modificar los colores de cada barra (Gantter).

La pestaña **Adicional** está compuesta por el tipo de industria en la cual se desarrolla la tarea, las habilidades requeridas y la localización del mismo. Para seleccionar la industria, esta debe ser única y escogida de la lista desplegable, que se desprende automáticamente. Las habilidades requeridas, se deben escribir y separarse por comas. Y para seleccionar la localización, se debe escribir las primeras letras de la ciudad, para escoger de entre las recomendaciones que ofrece el menú. La única intención de recopilar esta información es la de ayudar al planificador del proyecto a gestionar los riesgos e identificar los recursos que le ayudaran a completar sus tareas.

Los campos que componen las pestañas recursos, notas, enlaces, colores, riesgos, adicional no son imprescindibles en el momento de planear y realizar seguimiento a un proyecto de investigación.

Este es un momento para que el lector emplee la información disponible en la [Tabla 1](#page-4-0) para crear todas las tareas de nuestro proyecto de investigación.

#### **5 Administración de los recursos**

El tercer paso en la construcción de un proyecto está relacionado con los recursos necesarios para desarrollar las tareas. Por recurso se entienden todas las personas, el equipamiento o cualquier otra cosa que facilita el desarrollo de una tarea. Gantter presenta dos tipos de recursos: trabajo (personas) o material (artículos o equipamiento). En el ejemplo del proyecto de investigación, el recurso trabajo hace referencia a un investigador, monitor o estudiante y el recurso material, hace referencia los servidores, documentos escritos, bases de datos, etc.

Para agregar un nuevo recurso, es necesario ubicarse en el icono de recursos (Ver [Gráfico](#page-19-0)  [14\)](#page-19-0). Dar clic en una celda vacía y escribir en ella el nombre del recurso.

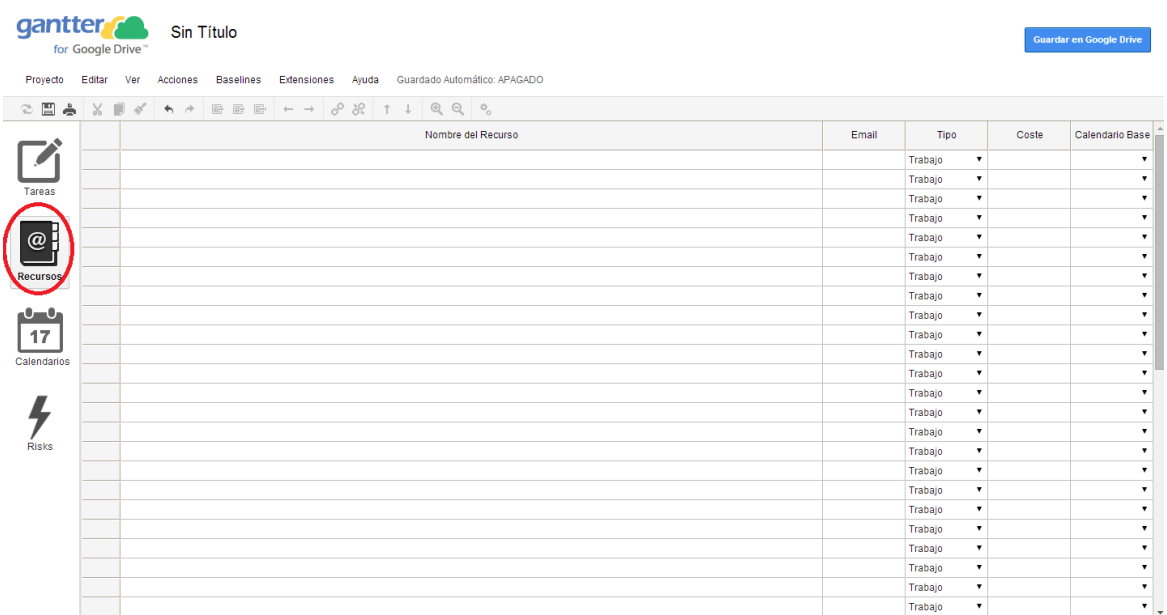

#### <span id="page-19-0"></span>**Gráfico 14: Vista general interfaz recursos**

Es importante anotar que una vez se hayan definido con anterioridad aquellos recursos que se requieren en el desarrollo del proyecto, se deben registrar cada una de éstos en una fila diferente. Esto último, no excluye la posibilidad de agregar un nuevo recurso cada vez que sea necesario, dirigiéndose en el menú de opciones, por la ruta Acciones-Insertar (o Insertar Abajo) (o por el comando de acceso rápido que corresponde a las teclas Insert o Ctrl + Insert).

Existe al igual que para el caso de las tareas, la posibilidad de modificar las propiedades básicas de cada recurso generado, para ello remitirse al rectángulo Nota Importante 2.

Una vez haya emergido la pantalla de dialogo correspondiente a las propiedades del recurso en particular, en la parte superior de la misma, se presentan tres pestañas susceptibles de cambio. A continuación, se detallarán las funciones de cada una de ellas.

La pestaña **General** está compuesta por el nombre del recurso, su costo por hora, un email de contacto y la posibilidad de señalar el tipo de recurso, si es trabajo o material (Ver [Gráfico](#page-20-0)  [15\)](#page-20-0).

| Proyecto Editar Ver Acciones Baselines Extensiones Ayuda Guardado Automático: APAGADO      |                                      |
|--------------------------------------------------------------------------------------------|--------------------------------------|
|                                                                                            |                                      |
| <b>2 8 8 8 8 4 4 4 5 5 5 4 4 8 8 1 1 2 2 3</b>                                             |                                      |
| $\mathbf x$<br><b>Propiedades del Recurso</b><br>Coste<br>Calendario Base<br>Email<br>Tipo |                                      |
| 1 Pepe<br>$\overline{v}$ $\in$ 0/h<br>Estándar<br>Trabajo                                  | $\blacksquare$                       |
| General Horario de Trabajo Notas<br>$\bullet$ $\in$ 0/h<br>2 María<br>Estándar<br>Trabajo  | $\overline{\mathbf{v}}$              |
| Tareas<br>3 Silvia<br>Trabajo<br>$\bullet$ $\in$ 0/h<br>Estándar<br>Nombre del Recurso     | $\overline{\phantom{a}}$             |
| Trabajo<br>$\mathbf{v}$<br>Pepe                                                            | $\pmb{\mathrm{v}}$                   |
| @ <br>Trabajo<br>$\mathbf{v}$                                                              | $\blacktriangledown$                 |
| Trabajo<br>$\blacktriangledown$<br>Coste                                                   | $\blacksquare$                       |
| Trabajo<br>$\pmb{\mathrm{v}}$<br><b>Recursos</b>                                           | $\pmb{\mathrm{v}}$                   |
| $E_0/h$<br>Trabajo<br>$\pmb{\mathrm{v}}$                                                   | $\blacksquare$                       |
| $\mathbf{0}$<br>Trabajo<br>$\pmb{\mathrm{v}}$<br>Email                                     | $\blacktriangledown$                 |
| 17<br>Trabajo<br>$\mathbf{v}$                                                              | $\pmb{\mathrm{v}}$                   |
| Trabajo<br>$\blacktriangledown$<br>Calendarios                                             | $\blacktriangledown$                 |
| Trabajo<br>$\pmb{\mathrm{v}}$                                                              | $\blacksquare$                       |
| Tipo <sup>@</sup> Trabajo <i>Material</i><br>Trabajo<br>$\pmb{\mathrm{v}}$                 | $\blacksquare$                       |
| Trabajo<br>$\blacktriangledown$<br>Guardar Cancelar                                        | $\blacksquare$                       |
| Trabajo<br>$\pmb{\mathrm{v}}$                                                              | $\overline{\mathbf{v}}$              |
| <b>Risks</b><br>Trabajo<br>$\mathbf{v}$                                                    | $\blacktriangledown$                 |
| Trabajo<br>$\pmb{\mathrm{v}}$                                                              | $\overline{\mathbf{v}}$              |
| Trabajo<br>$\pmb{\mathrm{v}}$                                                              | $\overline{\mathbf{v}}$              |
| Trabajo<br>$\blacktriangledown$                                                            | $\overline{\phantom{a}}$             |
| Trabajo<br>$\blacktriangledown$                                                            | $\overline{\mathbf{v}}$              |
| Trabajo<br>$\pmb{\mathrm{v}}$                                                              | $\blacksquare$                       |
| Trabajo<br>$\pmb{\mathrm{v}}$                                                              | $\blacktriangledown$                 |
| Trabajo<br>$\blacktriangledown$<br>Trabajo<br>$\blacktriangledown$                         | $\pmb{\mathrm{v}}$<br>$\blacksquare$ |

<span id="page-20-0"></span>**Gráfico 15: Vista general edición de las propiedades del recurso, pestaña general**

La pestaña **Horario de trabajo** está compuesta por el tipo de calendario base, que como se había mencionado antes, es susceptible a ser cambiado a calendario estándar, turno 24 horas o turno noche; y el horario diario que este recurso será utilizado en el proyecto (Ver [Gráfico](#page-21-0)  [16\)](#page-21-0).

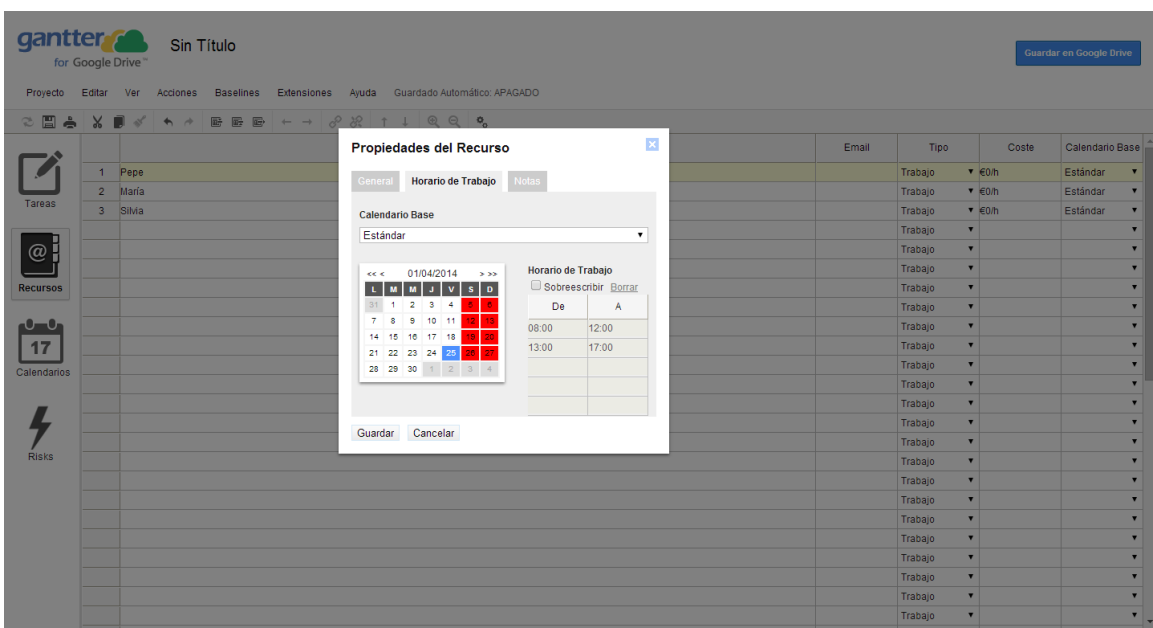

<span id="page-21-0"></span>**Gráfico 16: Vista general edición de las propiedades del recurso, pestaña horario de trabajo**

La pestaña **notas** está compuesta por un tablero para realizar las anotaciones que se consideren pertinentes.

El lector ahora puede culminar la construcción del proyecto en Gantter empleando la información disponible en la [Tabla 1.](#page-4-0)

Aquí termina la construcción de la planeación proyecto de investigación. Una panorámica general de la visualización del proyecto completo es reproducida en el [Gráfico 17.](#page-22-0) La configuración de las propiedades básicas del proyecto requieren definir el nombre del proyecto (Bancos: Análisis exploratorio por municipios), la fecha de inicio (30 de mayo 2016) y el tipo de calendarios con el que se trabajará (calendario turno 24 horas). Las tareas a desarrollar se encuentran ubicadas una en cada fila, y cabe diferenciar las tareas ordinarias (lectura del artículo de Morales y Zamudio 2013), las fases (revisión de bibliografía) y los hitos (entrega documento escrito a final del semestre). A su vez cada tarea tiene una duración prevista y una fecha límite de entrega. La interdependencia más usada entre las diferentes tareas es la fin-a-inicio y un ejemplo de ella es que no es posible empezar un informe de lectura a menos que se haya terminado la lectura en cuestión. Los recursos empleados en el desarrollo del proyecto son el factor trabajo (investigadores, monitores, estudiantes) y el factor material (servidores, computadoras, documentos escritos, bases de datos, etcétera).

| Baselines Extensiones Ayuda Guardado Automático: APAGADO<br>Proyecto<br>Editar<br>Acciones<br>Ver<br>$+ - \frac{1}{28} + 1$ Q Q o<br>$\times$ $\blacksquare$<br>卧服局<br>る間<br>₫<br>$\leftarrow$<br>$\rightarrow$<br>May 23 - May 29 '16<br>May 30 - Jun 5 '16<br>Jun 6 - Jun 12 '16<br>$\circledcirc$<br>Fin<br>Nombre<br>Duración<br>Inicio<br>Predecesoras<br>Recursos<br>L M X J V S D L M X J V S D L M X J V S D L M X J V S<br>問例<br>Búsqueda general de la bibliografía existente<br>22.13d?<br>30/05/2016 06/06/2016<br><b>D</b> scar<br>Oscar<br>$\mathbf{1}$<br>開步<br><b>⊟Revisión bibliográfica</b><br>09/06/2016 13/06/2016 1<br>$\overline{2}$<br>13.13d?<br>Oscar<br><b>Tareas</b><br>в<br>09/06/2016 13/06/2016<br>Lectura y la elaboración de informe: Morales y Zamudio (2013)13.13d?<br>$\overline{3}$<br>в<br>09/06/2016 13/06/2016<br>Lectura y la elaboración de informe: Barbosa (2009)<br>13.13d?<br>$\overline{4}$<br>$\circledcirc$<br>筺<br>16/06/2016<br>16/06/2016<br>María<br>5 <sup>7</sup><br>Resolución de dudas<br>1d <sub>2</sub><br>в<br>$1d$ ?<br>16/06/2016 16/06/2016<br>$\epsilon$<br>Búsqueda y descarga de la base de datos<br>Oscar<br>Recursos<br><b>BAF</b><br>7 <sup>7</sup><br>17/06/2016 18/06/2016 6IF<br>Depuración de la base de datos<br>4.13d?<br>Oscar<br><b>BAF</b><br>8<br>Lectura informe cómo hacer gráficos en gaplot2<br>17/06/2016 23/06/2016<br>19.13d?<br>Oscar<br>-0-0<br>$9 - 32$<br>19.13d?<br>24/06/2016 30/06/2016 81<br>Oscar.María<br>Establecer indicadores y mapas a realizar<br>17<br>10 冒盘子<br>30/06/2016 07/07/2016<br>22.13d?<br>Oscar<br>Cálculo de indicadores y realización de mapas<br>11 間高子<br>07/07/2016 21/07/2016 10FF<br>Redacción del informe final<br>43.13d?<br>Oscar<br>Calendarios<br>12 間<br>Entrega a revisor del informe final<br>1d <sub>2</sub><br>22/07/2016 22/07/2016<br>Oscar<br><b>Risks</b> | <b>Guardar en Google Drive</b><br>0 other users online |
|----------------------------------------------------------------------------------------------------|--------------------------------------------------------|
|                                                                                                    |                                                        |
|                                                                                                    |                                                        |
|                                                                                                    | Jun 13 - Jun 19 '16                                    |
|                                                                                                    |                                                        |
|                                                                                                    | <b>C</b> Scar                                          |
|                                                                                                    |                                                        |
|                                                                                                    |                                                        |
|                                                                                                    | $+ 16/06$                                              |
|                                                                                                    | $+ 16/06$                                              |
|                                                                                                    |                                                        |
|                                                                                                    |                                                        |
|                                                                                                    |                                                        |
|                                                                                                    |                                                        |
|                                                                                                    |                                                        |
|                                                                                                    |                                                        |
|                                                                                                    |                                                        |
|                                                                                                    |                                                        |
|                                                                                                    |                                                        |
|                                                                                                    |                                                        |
|                                                                                                    |                                                        |
|                                                                                                    |                                                        |
|                                                                                                    |                                                        |
|                                                                                                    |                                                        |
|                                                                                                    |                                                        |
|                                                                                                    |                                                        |
|                                                                                                    |                                                        |
|                                                                                                    |                                                        |
|                                                                                                    |                                                        |
|                                                                                                    |                                                        |
|                                                                                                    |                                                        |
|                                                                                                    |                                                        |
|                                                                                                    |                                                        |
| $\leftarrow$                                                                                                    | $\mathbf{v}$<br>×.                                     |

<span id="page-22-0"></span>**Gráfico 17: Vista general de un proyecto en Gantter**

#### **6 Otros elementos de un proyecto en Gantter**

### **6.1 Algunos accesos rápidos**

La [Tabla 5,](#page-23-0) presenta un resumen de accesos rápidos a algunas de las funcionalidades de Gantter.

| Nombre del acceso rápido       | Descripción                                   |
|--------------------------------|-----------------------------------------------|
| $Ctrl + S$                     | Guarda la versión actual del proyecto.        |
| $Ctrl + N$                     | Crea un nuevo proyecto.                       |
| $Ctrl + O$                     | Abre un proyecto preexistente.                |
| $Ctrl + P$                     | Imprime el proyecto.                          |
| $Ctrl + 1$                     | Cambia vista a la pestaña de tarea.           |
| $Ctrl + 2$                     | Cambia vista a la pestaña de recursos.        |
| $Ctrl + 3$                     | Cambia vista a la pestaña de calendario.      |
| F <sub>9</sub>                 | Activa/Desactiva barra lateral (donde se      |
|                                | encuentran las pestañas tarea, recursos,      |
|                                | calendario y riesgos).                        |
| F <sub>8</sub>                 | Muestra la ventana de dialogo de              |
|                                | propiedades del proyecto.                     |
| $Ctrl + K$                     | Agrada (zoom in) las barras Gantter de        |
|                                | tarea.                                        |
| $Ctrl + M$                     | Disminuye (zoom out) las barras Gantter de    |
|                                | tarea.                                        |
| $Ctrl + A$                     | Selecciona todos los ítems (tarea, recursos,  |
|                                | calendario y riesgos).                        |
| $Shift + Up$                   | Selecciona todos los ítems (tarea, recursos,  |
|                                | calendario y riesgos) por encima del actual.  |
| $Shift + Down$                 | Selecciona todos los ítems (tarea, recursos,  |
|                                | calendario y riesgos) por debajo del actual.  |
| Insert                         | Inserta un nuevo ítem (tarea, recursos,       |
|                                | calendario y riesgos) por encima del actual.  |
| Del                            | Elimina ítems seleccionados (tareas,          |
|                                | recursos, calendarios o riesgos).             |
| $Ctrl + Del$                   | Elimina el ítem actual (tareas, recursos,     |
|                                | calendarios o riesgos).                       |
| $F2(Shift + F2)$               | Muestra las propiedades básicas de cada       |
|                                | ítem (tarea, recursos, calendario y riesgos). |
| $Ctrl + L (Ctrl + F2)$         | Genera dependencia entre dos o más tareas.    |
| $Ctrl + U (Ctrl + Shift + F2)$ |                                               |
| $Ctrl + R (Alt + F10)$         | Rompe dependencia entre dos o más tareas.     |
|                                | Asigna recursos a la tarea actual.            |
| $Ctrl + Right$                 | Jerarquiza una tarea y la pone en la          |
|                                | categoría de fase.                            |
| $Ctrl + Left$                  | Jerarquiza una fase y la pone en la categoría |
|                                | de tarea.                                     |
| $Ctrl + Up$                    | Mueve hacia arriba una tarea seleccionada.    |

<span id="page-23-0"></span>**Tabla 5: Resumen comandos de acceso rápido en Gantter**

Fuente: [http://www.Gantter.com/help/](http://www.gantter.com/help/)

#### **6.2 Gestión de calendarios**

Para gestionar los tres tipos de calendarios, es necesario ubicarse en el icono de calendarios [\(Gráfico 18\)](#page-24-0).

#### <span id="page-24-0"></span>**Gráfico 18: Vista general interfaz calendarios**

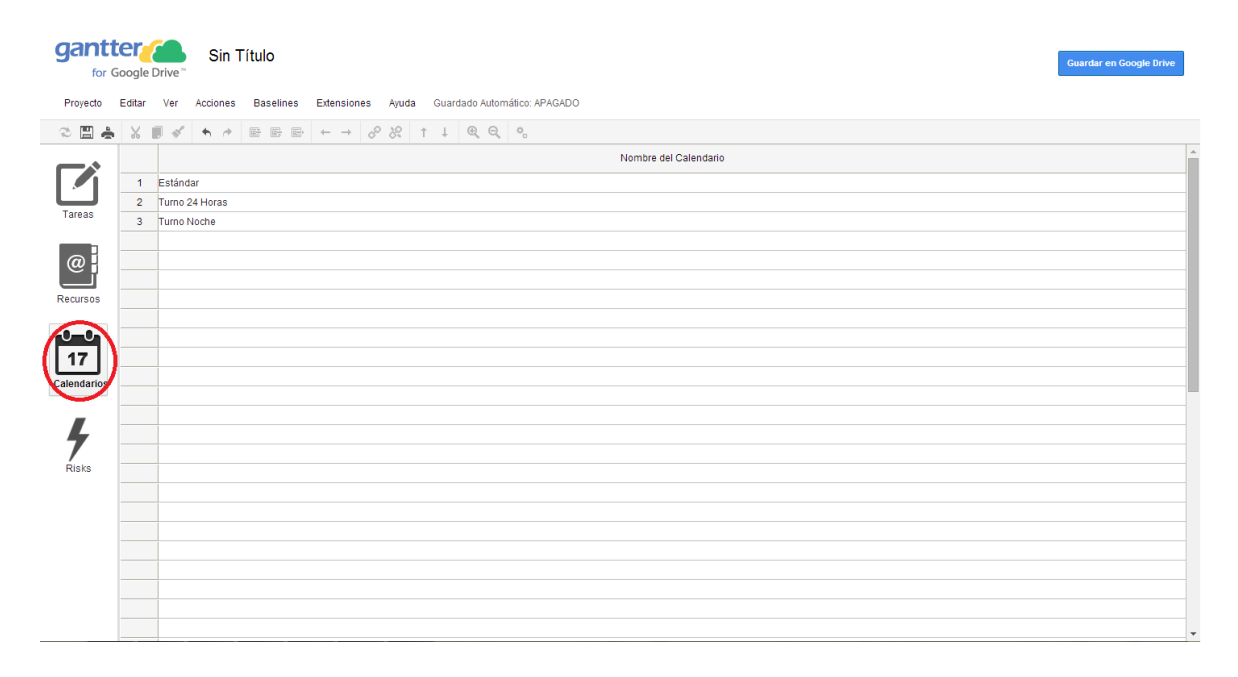

Existe al igual que para el caso de las tareas y recursos, la posibilidad de modificar las propiedades básicas de cada calendario generado, para ello remitirse al rectángulo Nota Importante 3.

Una vez haya emergido la pantalla de dialogo para cada uno de los tres tipos de calendario (estándar, turno 24 horas o turno noche), se habilitará la posibilidad de cambiar el nombre del calendario y la configuración del horario, esto modifica el horario diario de trabajo, pero para cada uno de los días de la semana que se despliegan en el menú (Ver [Gráfico 19\)](#page-25-0). Por ejemplo, sí solamente durante los días viernes se planea trabajar de 8:00am a 4:00 pm, esto es, una hora menos, pero el resto de días, en el horario preestablecido de 8:00am – 5:00pm.

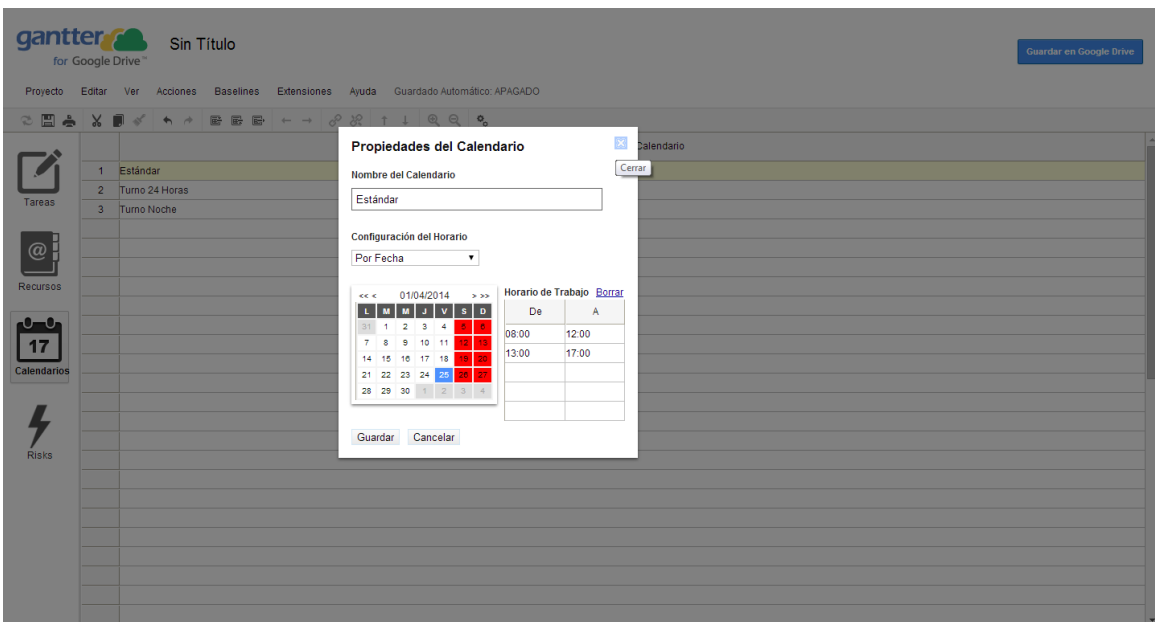

<span id="page-25-0"></span>**Gráfico 19: Vista general edición de las propiedades del calendario**

#### **6.3 Registro de riegos**

"Administrar riesgos" permite identificar y asignar los riesgos o posibles amenazas que hacen vulnerables a cada tarea, esto con el fin de tomar medidas tenientes a aminorarlos. En Gantter, la asignación de los riesgos se puede realizar en el icono de riesgos o al nivel de las tareas del proyecto.

Para agregar un nuevo riesgo, es necesario ubicarse en el icono de riesgos. Dar clic en una celda vacía y escribir en ella el nombre del riesgo (Ver [Gráfico 20\)](#page-26-0).

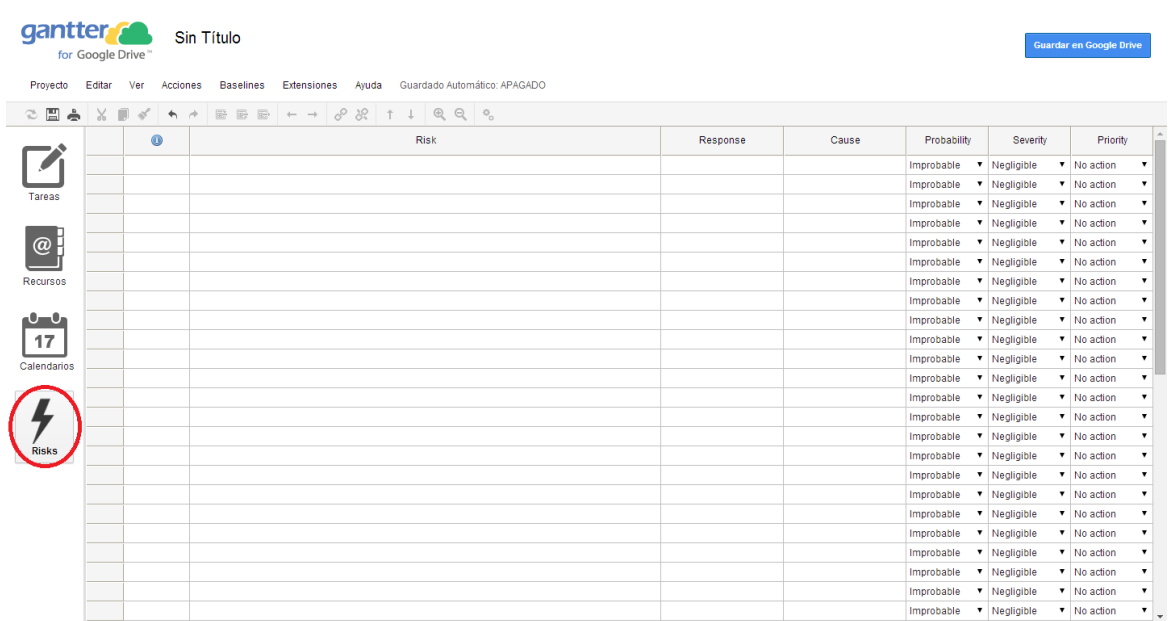

#### <span id="page-26-0"></span>**Gráfico 20: Vista general interfaz riesgos**

Es importante anotar que una vez se haya hecho un mapa mental de aquellos riesgos que amenazan el desarrollo del proyecto, se deben anotar cada una de ellas en una fila diferente. Esto último, no excluye la posibilidad de agregar un nuevo riesgo cada vez que sea necesario dirigiéndose en el menú de opciones, por la ruta Acciones-Insertar (o Insertar Abajo) (o por el comando de acceso rápido que corresponde a las teclas Insert o Ctrl + Insert)

Existe al igual que para el caso de las tareas, recursos y calendarios, la posibilidad de modificar las propiedades básicas de cada riesgo generado, para ello remitirse al rectángulo Nota Importante 4.

Una vez haya emergido la pantalla de dialogo correspondiente a las propiedades de los riesgos, en la parte superior de la misma, se presentan tres pestañas susceptibles de cambio. A continuación, se detallarán las funciones de cada una de ellas.

La pestaña **General** está compuesta por el nombre del riesgo; la causa que lo origina, la categoría el riesgo (financiera, organizacional, de seguridad, etcétera) y el propietario del riesgo, esto es, a qué recurso previamente establecido, se le asignará el riesgo (Ver [Gráfico](#page-27-0)  [21\)](#page-27-0).

|                               | gantter <sub>2</sub><br>for Google Drive | Sin Título                       |                                                          |              |       |       |                                |                         | Guardar en Google Drive                 |
|-------------------------------|------------------------------------------|----------------------------------|----------------------------------------------------------|--------------|-------|-------|--------------------------------|-------------------------|-----------------------------------------|
| Provecto                      | Editar Ver                               | Acciones                         | Baselines Extensiones Ayuda Guardado Automático: APAGADO |              |       |       |                                |                         |                                         |
| $\approx$ EI<br>$\frac{1}{2}$ |                                          | <b>↑ ↑ 물론물 ← → 8 % ↑ ↓ Q Q %</b> |                                                          |              |       |       |                                |                         |                                         |
|                               | $\bullet$                                |                                  | <b>Risk Properties</b>                                   | ×            | ponse | Cause | Probability                    | Severity                | Priority                                |
|                               | $1 \triangle$                            | incumplimiento                   |                                                          |              |       |       | Occasional                     | v Moderate              | v Action                                |
|                               | A<br>$\overline{2}$                      | retraso                          | Expected Tasks<br>General                                |              |       |       | Occasional                     | $\blacksquare$ Moderate | v Action<br>$\overline{\phantom{a}}$    |
| Tareas                        | <b>A</b><br>3 <sup>1</sup>               | apagones                         | Title                                                    |              |       |       | Occasional                     | <b>v</b> Moderate       | v Action<br>$\overline{\phantom{a}}$    |
|                               |                                          |                                  | incumplimiento                                           |              |       |       | Improbable                     | v Negligible            | v No action                             |
| @                             |                                          |                                  |                                                          |              |       |       | Improbable                     | $\bullet$ Negligible    | V No action<br>$\overline{\phantom{a}}$ |
|                               |                                          |                                  | Cause                                                    |              |       |       | Improbable                     | <b>v</b> Negligible     | V No action<br>$\overline{\phantom{a}}$ |
| Recursos                      |                                          |                                  |                                                          |              |       |       | Improbable                     | v Negligible            | V No action                             |
|                               |                                          |                                  |                                                          |              |       |       | Improbable                     | $\bullet$ Negligible    | V No action<br>$\overline{\phantom{a}}$ |
| $-1$                          |                                          |                                  | <b>Risk Category</b><br><b>Risk Owner</b>                |              |       |       | Improbable                     | v Negligible            | V No action<br>$\overline{\mathbf{v}}$  |
| 17                            |                                          |                                  |                                                          | $\mathbf{v}$ |       |       | Improbable                     | $\mathbf{v}$ Negligible | V No action                             |
| Calendarios                   |                                          |                                  | No category<br>No owner<br>$\mathbf{v}$                  |              |       |       | Improbable                     | v Negligible            | V No action<br>$\overline{\textbf{v}}$  |
|                               |                                          |                                  | Addressed<br>Relevant<br>Has happened                    |              |       |       | Improbable                     | <b>v</b> Negligible     | V No action                             |
|                               |                                          |                                  |                                                          |              |       |       | Improbable                     | <b>v</b> Negligible     | V No action                             |
|                               |                                          |                                  | Guardar Cancelar                                         |              |       |       | Improbable                     | V Negligible            | V No action                             |
|                               |                                          |                                  |                                                          |              |       |       | Improbable                     | <b>v</b> Negligible     | V No action<br>$\overline{\mathbf{v}}$  |
| <b>Risks</b>                  |                                          |                                  |                                                          |              |       |       | Improbable                     | V Negligible            | V No action                             |
|                               |                                          |                                  |                                                          |              |       |       | Improbable                     | $\bullet$ Negligible    | V No action                             |
|                               |                                          |                                  |                                                          |              |       |       | Improbable                     | V Negligible            | V No action                             |
|                               |                                          |                                  |                                                          |              |       |       | Improbable                     | v Negligible            | V No action                             |
|                               |                                          |                                  |                                                          |              |       |       | Improbable                     | V Negligible            | V No action                             |
|                               |                                          |                                  |                                                          |              |       |       | Improbable                     | <b>v</b> Negligible     | V No action<br>$\overline{\mathbf{v}}$  |
|                               |                                          |                                  |                                                          |              |       |       | Improbable <b>v</b> Negligible |                         | V No action<br>$\overline{\phantom{a}}$ |
|                               |                                          |                                  |                                                          |              |       |       | Improbable                     | v Negligible            | V No action<br>$\overline{\textbf{v}}$  |
|                               |                                          |                                  |                                                          |              |       |       | Improbable <b>v</b> Negligible |                         | V No action<br>$\mathbf{v}$             |

<span id="page-27-0"></span>**Gráfico 21: Vista general edición de las propiedades de los riesgos, pestaña general**

La pestaña **Expectativa** permite modificar la probabilidad de ocurrencia (improbable, remota, ocasional, probable y frecuente) y la severidad del riesgo (insignificante, baja, moderada, significante y catastrófica). En función de la combinación de las dos anteriores respuestas, Gantter estimará cuál sería la prioridad del riesgo, por ejemplo, si la probabilidad de ocurrencia es improbable y la severidad del riesgo es insignificante, el sistema calcula que no es necesaria ninguna acción, en cambio, si la probabilidad de ocurrencia es frecuente y la severidad del riesgo es catastrófica, el sistema calcula que la prioridad es frenar la tarea.

En esta misma pestaña, se puede asignar si este riesgo afecta al horario, el costo y/o la calidad de la tarea. Por último, existe un cajón en blanco donde es posible escribir la repuesta ante la presencia del riesgo (Ver [Gráfico 22\)](#page-28-0).

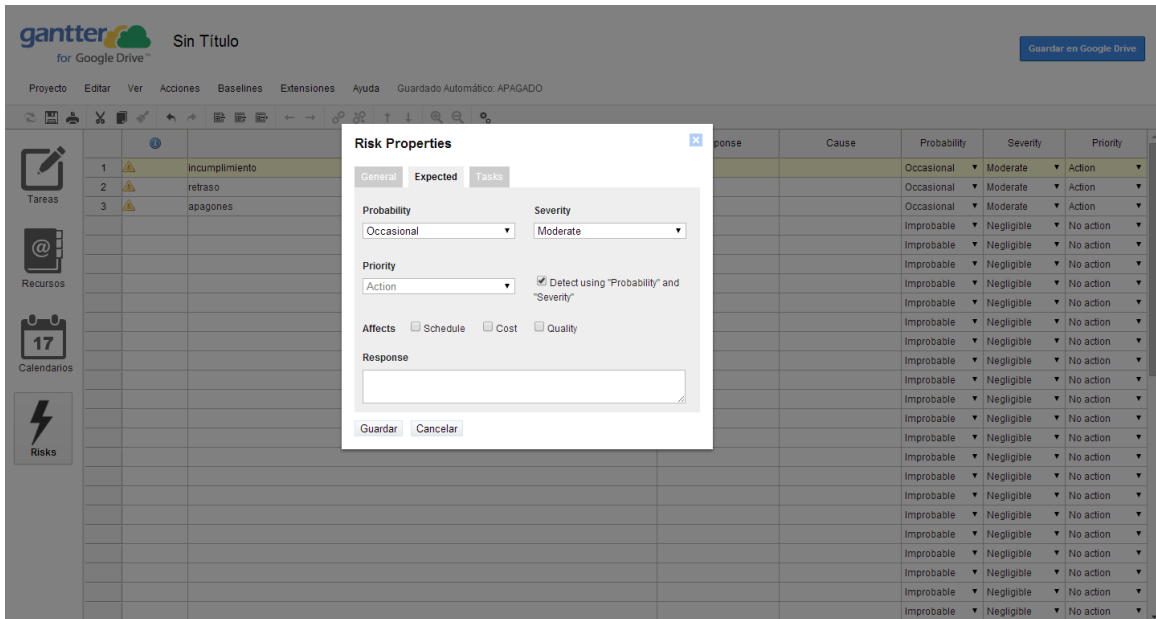

<span id="page-28-0"></span>**Gráfico 22: Vista general edición de las propiedades de los riesgos, pestaña expectativa**

La pestaña **Tarea** permite señalar las tareas a las cuales se les vinculará el riesgo (Ver [Gráfico](#page-28-1)  [23\)](#page-28-1).

<span id="page-28-1"></span>**Gráfico 23: Vista general edición de las propiedades de los riesgos, pestaña tareas**

| Provecto        | gantter <sub>s</sub><br>for Google Drive<br>Editar Ver Acciones | Sin Título                  | Baselines Extensiones Avuda Guardado Automático: APAGADO |   |       |       |                          |                                 | <b>Guardar en Google Drive</b> |                          |
|-----------------|-----------------------------------------------------------------|-----------------------------|----------------------------------------------------------|---|-------|-------|--------------------------|---------------------------------|--------------------------------|--------------------------|
| $\approx$ EI    |                                                                 | A → B B B + + 8 8 1 1 Q Q 0 |                                                          |   |       |       |                          |                                 |                                |                          |
|                 | $\bullet$                                                       |                             | <b>Risk Properties</b>                                   | × | ponse | Cause | Probability              | Severity                        | Priority                       |                          |
|                 | $1 \triangle$<br>$2 \triangle$                                  | incumplimiento              | General<br><b>Tasks</b><br><b>Expected</b>               |   |       |       | Occasional               | v Moderate                      | v Action<br>v Action           | $\blacksquare$           |
| Tareas          | A<br>$3 -$                                                      | retraso<br>apagones         | Show assigned tasks only                                 |   |       |       | Occasional<br>Occasional | <b>v</b> Moderate<br>v Moderate | v Action                       | $\overline{\mathbf{r}}$  |
|                 |                                                                 |                             | Task                                                     |   |       |       | Improbable               | <b>v</b> Negligible             | V No action                    | $\blacktriangledown$     |
|                 |                                                                 |                             | $\Box$<br>Sin Título<br>$\overline{0}$                   |   |       |       | Improbable               | v Negligible                    | V No action                    |                          |
| @               |                                                                 |                             | $\qquad \qquad \Box$<br>Nueva Tarea<br>$\vert$ 1         |   |       |       | Improbable               | V Negligible                    | $\triangledown$ No action      | $\overline{\mathbf{v}}$  |
| <b>Recursos</b> |                                                                 |                             | $\Box$<br>$\overline{2}$<br>Nueva Tarea 1                |   |       |       | Improbable               | v Negligible                    | V No action                    | $\blacktriangledown$     |
|                 |                                                                 |                             | $\Box$<br>$\vert$ 3<br>Nueva Tarea 2                     |   |       |       | Improbable               | v Negligible                    | v No action                    | $\overline{\phantom{a}}$ |
| $-0$            |                                                                 |                             |                                                          |   |       |       | Improbable               | <b>v</b> Negligible             | V No action                    | $\blacktriangledown$     |
| 17              |                                                                 |                             |                                                          |   |       |       | Improbable               | v Negligible                    | $\triangledown$ No action      | ▼                        |
| Calendarios     |                                                                 |                             |                                                          |   |       |       | Improbable               | v Negligible                    | v No action                    | $\blacksquare$           |
|                 |                                                                 |                             |                                                          |   |       |       | Improbable               | <b>v</b> Negligible             | V No action                    | $\overline{\phantom{a}}$ |
|                 |                                                                 |                             |                                                          |   |       |       | Improbable               | v Negligible                    | $\triangledown$ No action      |                          |
|                 |                                                                 |                             | Cancelar<br>Guardar                                      |   |       |       | Improbable               | V Negligible                    | V No action                    | $\overline{\mathbf{v}}$  |
|                 |                                                                 |                             |                                                          |   |       |       | Improbable               | v Negligible                    | V No action                    |                          |
| <b>Risks</b>    |                                                                 |                             |                                                          |   |       |       | Improbable               | v Negligible                    | v No action                    | $\overline{\phantom{a}}$ |
|                 |                                                                 |                             |                                                          |   |       |       | Improbable               | V Negligible                    | V No action                    | $\blacktriangledown$     |
|                 |                                                                 |                             |                                                          |   |       |       | Improbable               | v Negligible                    | V No action                    |                          |
|                 |                                                                 |                             |                                                          |   |       |       | Improbable               | v Negligible                    | V No action                    | $\overline{\phantom{a}}$ |
|                 |                                                                 |                             |                                                          |   |       |       | Improbable               | <b>v</b> Negligible             | V No action                    | $\overline{\mathbf{v}}$  |
|                 |                                                                 |                             |                                                          |   |       |       | Improbable               | v Negligible                    | v No action                    | $\overline{\phantom{a}}$ |
|                 |                                                                 |                             |                                                          |   |       |       | Improbable               | <b>v</b> Negligible             | V No action                    | $\blacktriangledown$     |
|                 |                                                                 |                             |                                                          |   |       |       | Improbable               | v Negligible                    | V No action                    | $\blacktriangledown$     |
|                 |                                                                 |                             |                                                          |   |       |       | Improbable               | v Negligible                    | v No action                    | $\pmb{\mathrm{v}}$       |

#### **7 Comentarios Finales**

Siempre que deseemos formular un proyecto de investigación debemos escribir un documento en el cual se especifican los aspectos técnicos, y los aspectos administrativos que se requiere para lleva a cabo la investigación. Esta tarea es imprescindible en los procesos de investigación, pues se define claramente el alcance, las tareas y los recursos necesarios en el proceso de investigación. La construcción del documento implica las etapas de una investigación denominadas concepción, planteamiento y formulación. Un diagrama de Gantt es una herramienta que permite resumir fácilmente las actividades que se desarrollarán, sus dependencias y los recursos necesarios. Por otro lado, Gantter provee una herramienta gratuita y versátil que permite realizar estos tipos de gráficos que no solo son útiles en las fases concepción, planteamiento y formulación, sino también en el seguimiento de la ejecución del proyecto investigación.

#### **8 Referencias**

- Gantter Versión 3.0. (2014). *Gantter*. Recuperado el Abril de 2014, de http://www.gantter.com/help/
- Tamayo y Tamayo, M. (2001). *El proceso de la investigación científica.* México D.F: Editorial Limusa.